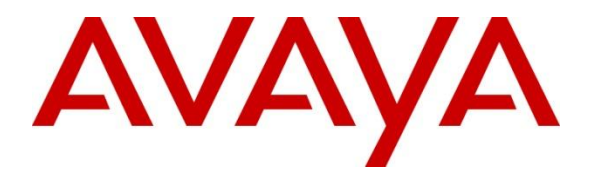

**Avaya Solution & Interoperability Test Lab**

## **Application Notes for Configuring Avaya Aura® Communication Manager 6.2 and Acme Packet 3820 Net-Net Session Border Controller with Wind Telecom SIP Trunk Service- Issue 1.0**

### **Abstract**

These Application Notes describe the steps to configure Session Initiation Protocol (SIP) Trunking between Wind Telecom SIP Trunk Service and an Avaya SIP-enabled enterprise solution. The Avaya solution consists of Avaya Aura® Communication Manager 6.2, Acme Packet 3820 Net-Net Session Border Controller and various Avaya endpoints.

Wind Telecom is a member of the Avaya DevConnect Service Provider program. Information in these Application Notes has been obtained through DevConnect compliance testing and additional technical discussions. Testing was conducted via the DevConnect Program at the Avaya Solution and Interoperability Test Lab.

## **1. Introduction**

These Application Notes describe the procedures for configuring Session Initiation Protocol (SIP) Trunking between the service provider Wind Telecom and an Avaya SIP-enabled enterprise solution. The Avaya solution consists of Avaya Aura® Communication Manager Evolution Server 6.2, Acme Packet 3820 Net-Net Session Border Controller and various Avaya endpoints. The solution does not include Avaya Aura® Session Manager and consequently SIP endpoints are not supported.

The Wind Telecom SIP Trunk Service referenced within these Application Notes is designed for business customers in the Dominican Republic. Customers using this service with the Avaya SIP-enabled enterprise solution are able to place and receive PSTN calls via a broadband WAN connection and the SIP protocol. This converged network solution is an alternative to traditional PSTN trunks such as analog and/or ISDN-PRI trunks. This approach generally results in lower cost for the enterprise.

# **2. General Test Approach and Test Results**

A simulated enterprise site containing all the equipment for the Avaya SIP-enabled solution was installed at the Avaya Solution and Interoperability Lab. The enterprise site was configured to connect to the Wind Telecom SIP Trunk service by means of a broadband connection to the public Internet.

DevConnect Compliance Testing is conducted jointly by Avaya and DevConnect members. The jointly-defined test plan focuses on exercising APIs and/or standards-based interfaces pertinent to the interoperability of the tested products and their functionalities. DevConnect Compliance Testing is not intended to substitute full product performance or feature testing performed by DevConnect members, nor is it to be construed as an endorsement by Avaya of the suitability or completeness of a DevConnect member's solution.

## 2.1. **Interoperability Compliance Testing**

To verify SIP trunking interoperability, the following features and functionality were covered during the interoperability compliance test:

- Incoming PSTN calls to various phone types. Phone types included H.323, digital, and analog telephones at the enterprise. All inbound calls from the PSTN were routed to the enterprise across the SIP trunk from the service provider.
- Outgoing PSTN calls from various phone types. Phone types included H.323, digital, and analog telephones at the enterprise. All outbound calls to the PSTN were routed from the enterprise across the SIP trunk to the service provider.
- Inbound and outbound PSTN calls to/from Avaya one-X® Communicator softphones using H.323 protocol. Avaya one-X® Communicator supports placing and receiving calls using the local computer or by controlling an external telephone. Usage modes "This Computer" and "Other Phone" were tested.
- Various call types, including: local, long distance, international and outbound toll-free.

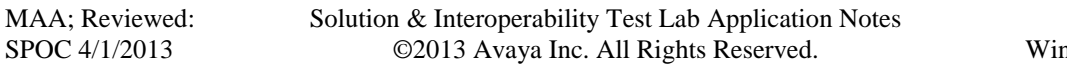

- Codecs G729A and G.711MU and proper codec negotiation.
- DTMF tone transmissions passed as out-of-band RTP events as per RFC 2833.
- Caller ID presentation and Caller ID restriction.
- Voicemail navigation for inbound and outbound calls.
- User features such as hold and resume, transfer, and conference.
- Off-net call forwarding and mobility (extension to cellular).
- Routing inbound PSTN calls to call center agent queues.

Items not supported or not tested included the following:

- Inbound toll-free and emergency calls are supported but were not tested as part of the compliance test
- Operator services such as dialing 0 or  $0 + 10$  digits are not supported.
- Since the solution does not include Avaya Aura<sup>®</sup> Session Manager, SIP endpoints are not supported.

### 2.2. **Test Results**

Interoperability testing with Wind Telecom was completed with successful results with the exception of the observations/limitations described below:

- **OPTIONS** Wind Telecom was not configured to send OPTIONS messages to the enterprise during the compliance test, but responded correctly with "200 OK" messages to the OPTIONS sent by the 3820 Net-Net SBC at the enterprise to monitor the status of the SIP trunk.
- **Shuffling** Direct IP-IP Audio Connections (shuffling) needed to be disabled on the SIP trunk, on the signaling group form in Communication Manager, in order to avoid problems of intermittent one way audio path observed during the tests for both incoming and outbound calls.
- **T.38 Fax** T.38 Fax did not pass compliance testing. The use of T.38 Fax is not recommended with this solution.
- **Network Call Redirection** On external calls that are transferred back to the PSTN, Wind Telecom responds with a "202 Accepted" to the REFER or the 302 Moved Temporarily messages sent from Communication Manager, but the call between the two PSTN endpoints drops. Network Call Redirection needs to be disabled on the Trunk Group in Communication Manager for the call transfer to complete, otherwise the transfer fails. The implication is that Communication Manager is not released after the call is transferred to the PSTN, and 2 trunks remain busy for the duration of the call.

### 2.3. **Support**

For technical support on the Wind Telecom SIP Trunk Service offer, visit [www.windtelecom.com.do](http://www.windtelecom.com.do/)

## **3. Reference Configuration**

**Figure 1** illustrates the sample Avaya SIP-enabled enterprise solution, connected to the Wind Telecom SIP Trunking Service through a public Internet WAN connection.

For security purposes, private addresses are shown in these Application Notes for the enterprise and the Service Provider public network interfaces, instead of the real public IP addresses used during the tests. Also, PSTN routable phone numbers used in the compliance test have been changed to non-routable ones.

The components used to create the simulated customer site included:

- Avaya Common Server HP Proliant DL360, running Communication Manager and Communication Manager Messaging
- Acme Packet 3820 Net-Net Session Border Controller (SBC).
- Avaya G450 Media Gateway
- Avaya 96x0 and 96x1 Series IP Telephones (H.323)
- Avaya one-X<sup>®</sup> Communicator soft phones (H.323)
- Avaya digital and analog telephones

The 3820 Net-Net SBC represents the single point of connection between the public network and the Local Area Network in the enterprise. In addition to providing comprehensive security for all SIP and RTP traffic entering the private network, the SBC serves as an interoperability tool between the enterprise and the service provider, by allowing the control and manipulation of the SIP headers in the traffic flowing through its interfaces.

The transport protocol between the 3820 Net-Net SBC at the enterprise and Wind Telecom across the public IP network is UDP. The transport protocol between the 3820 Net-Net SBC and Communication Manager across the enterprise local area network is TCP.

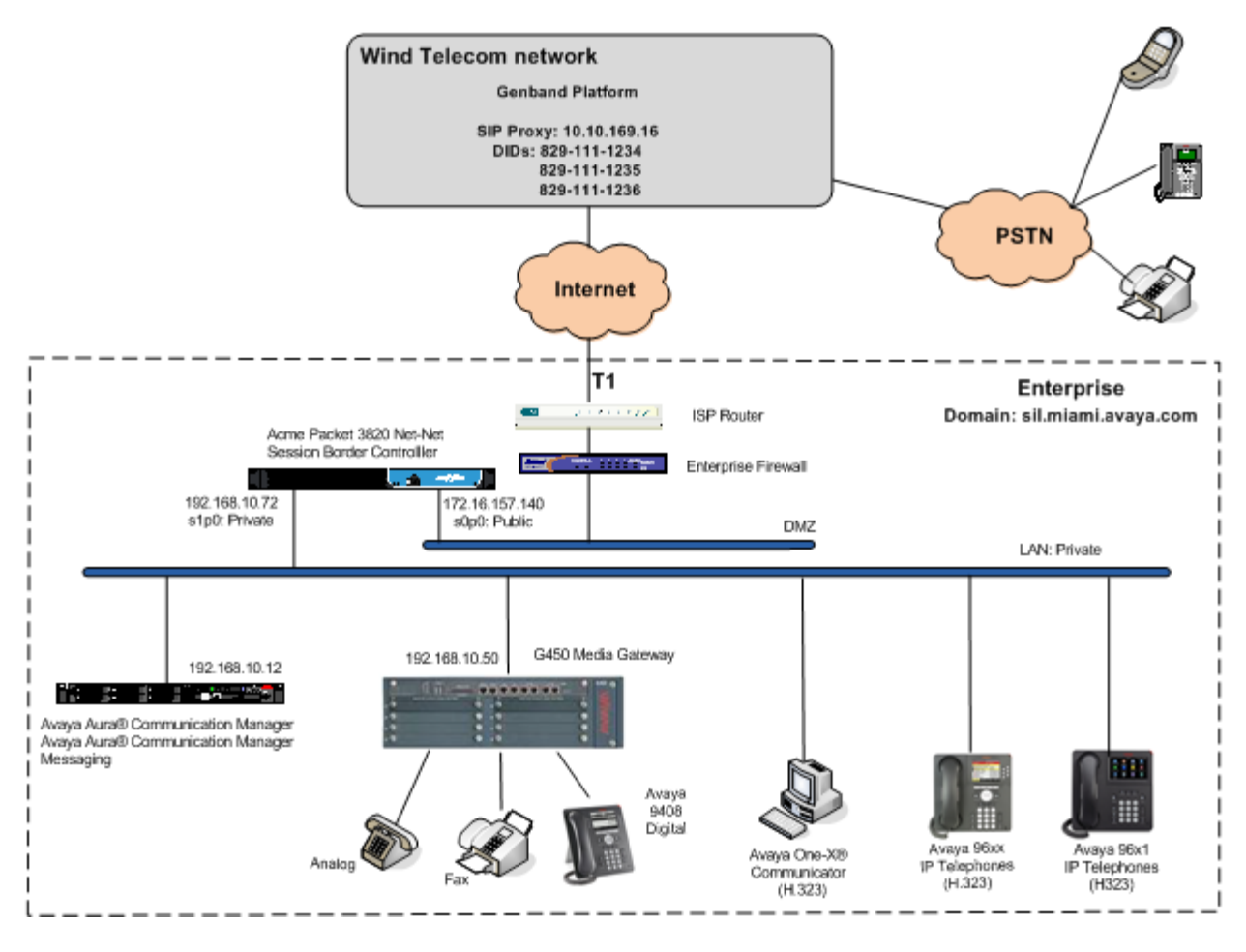

**Figure 1: Test Configuration**

For inbound calls, the calls flow from the service provider to the external firewall, to the 3820 Net-Net SBC. After performing the necessary security checks and header manipulation, the SBC sends the call to Communication Manager, where incoming call treatment, such as incoming digit translations and class of service restrictions may be performed.

Outbound calls to the PSTN are first processed by Communication Manager for outbound feature treatment such as automatic route selection and class of service restrictions. Once Communication Manager selects the proper SIP trunk, the call is routed to the 3820 Net-Net SBC for additional interworking treatment before egress to the Wind Telecom network.

Since the Dominican Republic is a country member of the North American Numbering Plan (NANP), the users dialed 10 digits for local calls, including the area code, and  $11 (1 + 10)$  digits for calls to other area codes in the NANP.

## **4. Equipment and Software Validated**

The following equipment and software were used for the sample configuration provided:

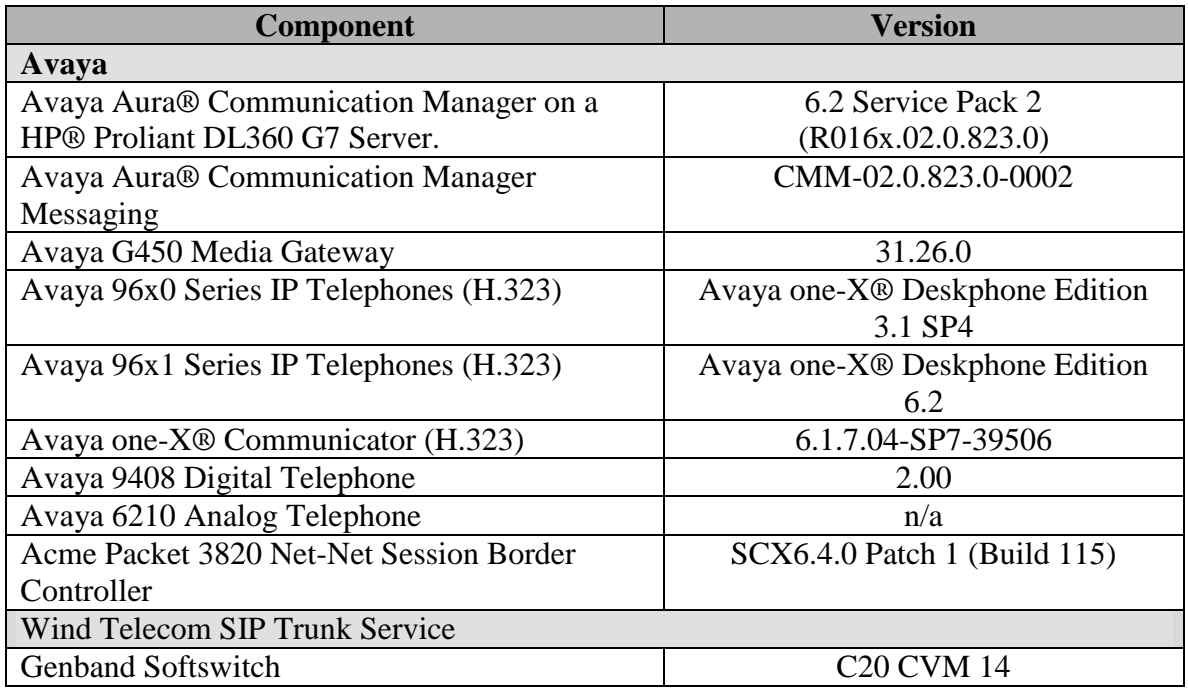

The specific configuration above was used for the compliance testing. Note that this solution will be compatible with other Avaya Server and Media Gateway platforms running similar versions of Communication Manager.

## **5. Configure Avaya Aura® Communication Manager**

This section describes the procedure for configuring Communication Manager to connect to the Wind Telecom SIP Trunk Service. A SIP trunk is established between Communication Manager and the 3820 Net-Net SBC for use by signaling traffic to and from Wind Telecom. It is assumed the general installation of Communication Manager, Messaging, Avaya G450 Media Gateway and endpoints has been previously completed and is not discussed here.

The Communication Manager configuration was performed using the System Access Terminal (SAT). Some screens in this section have been abridged and highlighted for brevity and clarity in presentation. Note that the IP addresses and phone numbers shown throughout these Application Notes have been edited so that the actual IP addresses of the network elements and public PSTN numbers are not revealed

### 5.1. **Licensing and Capacity**

Use the **display system-parameters customer-options** command to verify that the **Maximum Administered SIP Trunks** value on **Page 2** is sufficient to support the desired number of simultaneous SIP calls across all SIP trunks at the enterprise including any trunks to and from the service provider. The example shows that **24000** licenses are available and **287** are in use. The license file installed on the system controls the maximum values for these attributes. If a required feature is not enabled or there is insufficient capacity, contact an authorized Avaya sales representative to add additional capacity.

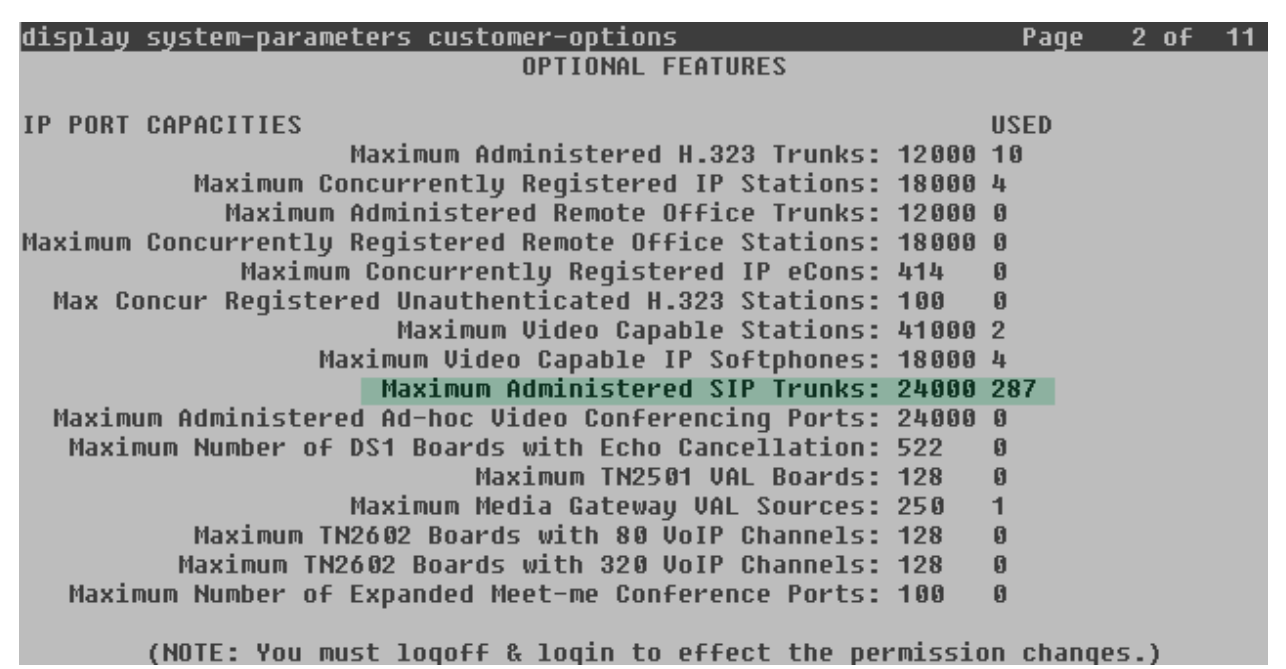

### 5.2. **System Features**

Use the **change system-parameters features** command to set the **Trunk-to-Trunk Transfer**  field to *all* to allow incoming calls from the PSTN to be transferred to another PSTN endpoint. If for security reasons, incoming calls should not be allowed to transfer back to the PSTN then leave the field set to *none*.

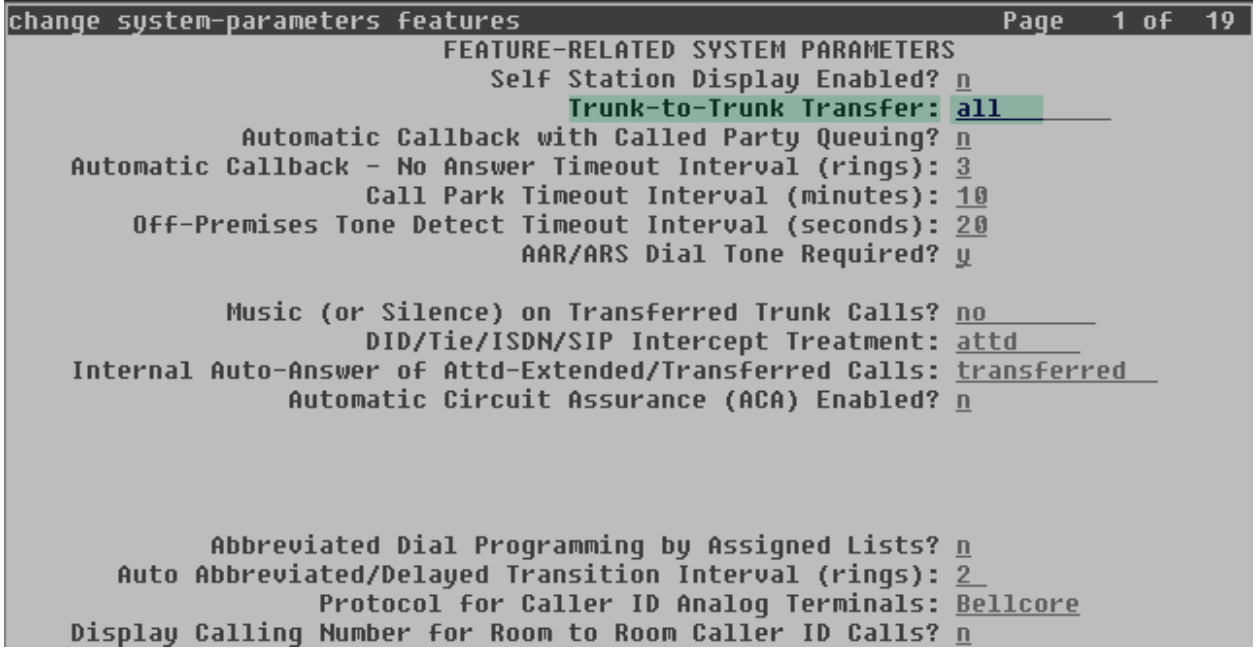

On **Page 9** verify that a text string has been defined to replace the Calling Party Number (CPN) for restricted or unavailable calls. This text string is entered in the two fields highlighted below. The compliance test used the value of *restricted* for restricted calls and *unavailable* for unavailable calls.

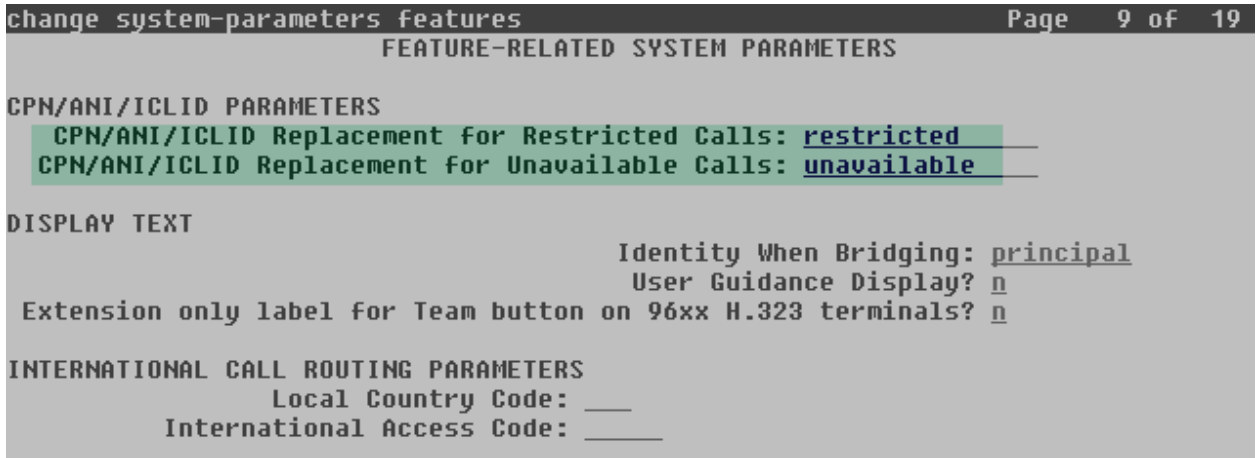

### 5.3. **IP Node Names**

Use the **change node-names ip** command to verify that node names have been defined for the IP addresses of the Communication Manager SIP signaling interface *(***procr**) and the inside interface of the 3820 Net-Net SBC (**Acme\_s1p0**). These node names will be needed when configuring the service provider signaling group in **Section 5.6**.

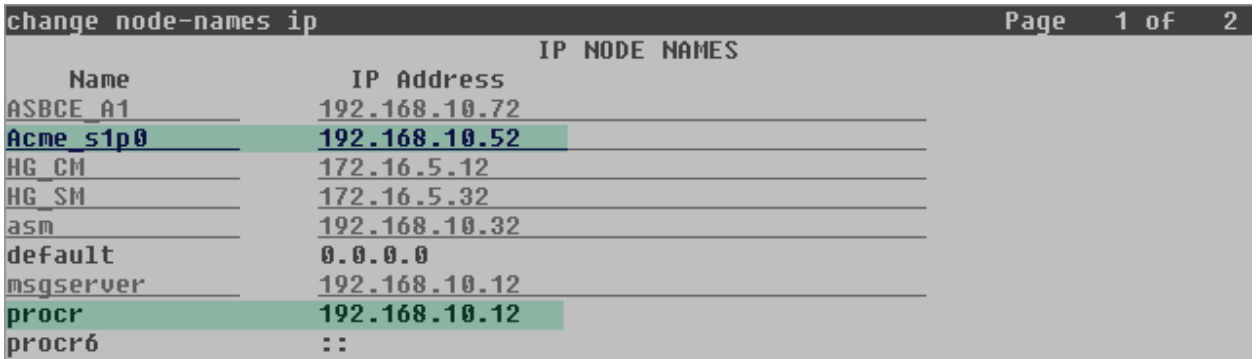

### 5.4. **Codecs**

Use the **change ip-codec-set** command to define a list of codecs to use for calls between the enterprise and the service provider. For the compliance test, ip-codec-set **4** was used for this purpose. The Wind telecom SIP Trunk Service supports codecs G.729A and G.711MU, in this order of preference. Enter *G.729A* and *G.711MU* in the **Audio Codec** column of the table. Default values can be used for all other fields.

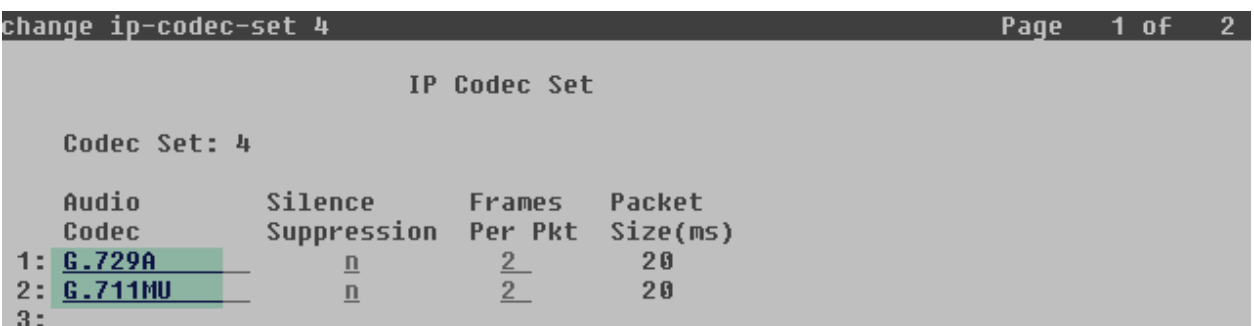

Since T.38 fax did not pass the compliance test, it is recommended to disable T.38 fax by setting the **Fax Mode** field to *off* on **Page 2**.

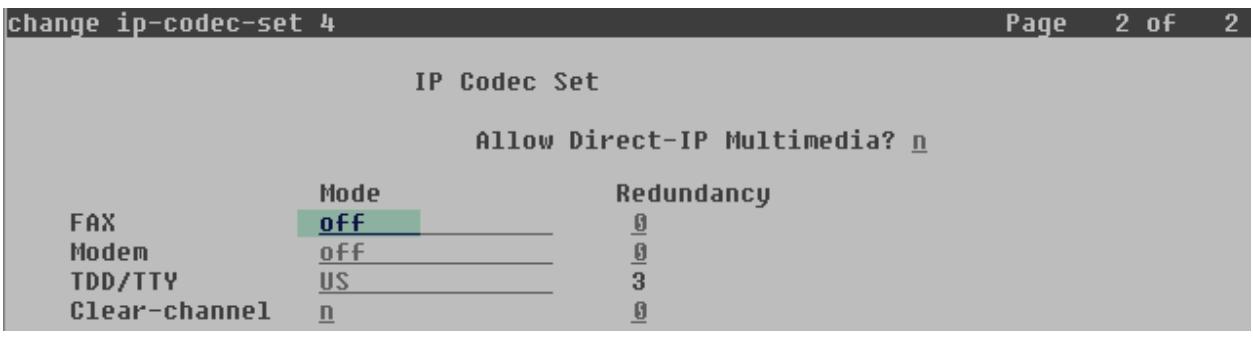

### 5.5. **IP Network Region**

Create a separate IP network region for the service provider trunk group. This allows for separate codec or quality of service settings to be used (if necessary) for calls between the enterprise and the service provider versus calls within the enterprise or elsewhere. For the compliance test, IP Network Region **4** was chosen for the service provider trunk. Use the **change ip-networkregion 4** command to configure region 4 with the following parameters:

- Set the **Authoritative Domain** field to match the SIP domain of the enterprise. In the test configuration, the domain name is *sil.miami.avaya.com*. This domain name appears in the "From" header of SIP messages originating from this IP region.
- Enter a descriptive name in the **Name** field.
- Leave both **Intra-region** and **Inter-region IP-IP Direct Audio** set to *yes***,** the default setting. This will enable **IP-IP Direct Audio** (shuffling), to allow audio traffic to be sent directly between IP endpoints without using media resources in the Avaya Media Gateway. Shuffling can be further restricted at the trunk level on the Signaling Group form.
- Set the **Codec Set** field to the IP codec set defined in **Section 5.4**.
- Default values can be used for all other fields.

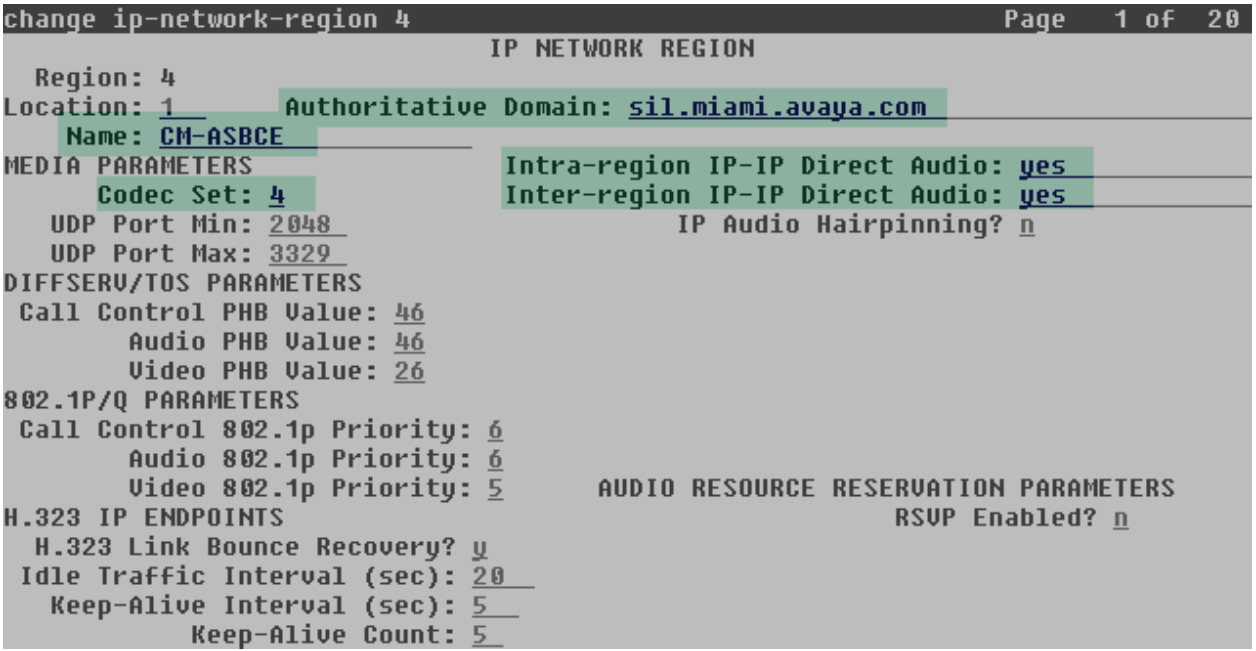

On **Page 4**, define the IP codec set to be used for traffic between region 4 and region 1 (the rest of the enterprise). Enter the desired IP codec set in the **codec set** column of the row with destination region (**dst rgn**) 1. Default values may be used for all other fields. The example below shows the settings used for the compliance test. It indicates that codec set **4** will be used for calls between region 4 (the service provider region) and region 1 (the rest of the enterprise).

```
chanqe ip-network-reqion 4
                                                                                        Page 4 of 20
                              Inter Network Region Connection Management
 Source Region: 4
                                                                                               \mathbf IМ
                                                                                               G
                                                                                                   \mathbf{\hat{H}}t
 dst codec direct
                           WAN-BW-limits
                                                                 Intervening
                                                                                                   G
                                                 Video
                                                                                        Dun
                                                                                               \mathbf{\hat{H}}c
        set
                WAN Units
                                   Total Norm Prio Shr Regions
                                                                                        CAC
                                                                                               \mathsf RL
 rgn
                                                                                                          e
 \mathbf{1}NoLimit
        4
              \mathbf{u}t
                                                                                               \mathbf{n}\overline{2}\bf{3}4
        4
                                                                                                  a11
```
### 5.6. **Signaling Group**

Use the **add signaling-group** command to create a signaling group between Communication Manager and the 3820 Net-Net SBC for use by the service provider trunk. This signaling group is used for inbound and outbound calls between the service provider and the enterprise. For the compliance test, signaling group **4** was used for this purpose and was configured using the parameters highlighted below.

- Set the **Group Type** field to *sip*.
- Set the **IMS Enabled** field to *n*. This specifies that Communication Manager will serve as an Evolution Server.
- Set the **Transport Method** to the value of *tcp*, to be used between Communication Manager and the private interface of the 3820 Net-Net SBC. In order to facilitate tracing and fault analysis, the compliance test was conducted with the **Transport Method** set to *tcp*. For security purposes, it is recommended in an actual customer environment to use the default Transport Method value of *tls*.
- Set the **Peer Detection Enabled** field to *y*. The **Peer-Server** field defaults to **Others** and cannot be changed via administration.
- Set the **Near-end Node Name** to *procr*. This node name maps to the IP address of the Communication Manager as defined in **Section 5.3**.
- Set the **Far-end Node Name** to *Acme* slp0. This node name maps to the IP address of the inside interface of the 3820 Net-Net SBC, as defined in **Section 5.3**.
- Set the **Near-end Listen Port** and **Far-end Listen Port** to a valid unused port. The default well-known port value for SIP over TCP is 5060 (port 5061 if TLS is used). The compliance test was conducted with the **Near-end Listen Port** and **Far-end Listen Port** set to *5060*.
- Set the **Far-end Network Region** to the IP network region defined for the service provider in **Section 5.5**.
- Leave the **Far-end Domain** field blank.
- Set **Direct IP-IP Audio Connections** to *n*. This setting will effectively disable media shuffling on the SIP trunk. This was needed as a workaround to the one way audio path problem described in **Section 2.2**.
- Set the **DTMF over IP** field to *rtp-payload*. This value enables Communication Manager to send DTMF transmissions using RFC 2833.
- Set **Enable Layer 3 Test** to *y*. This will enable Communication Manager to send periodic SIP OPTIONS to the 3820 Net-Net SBC to monitor the status of the SIP trunk.
- Default values may be used for all other fields.

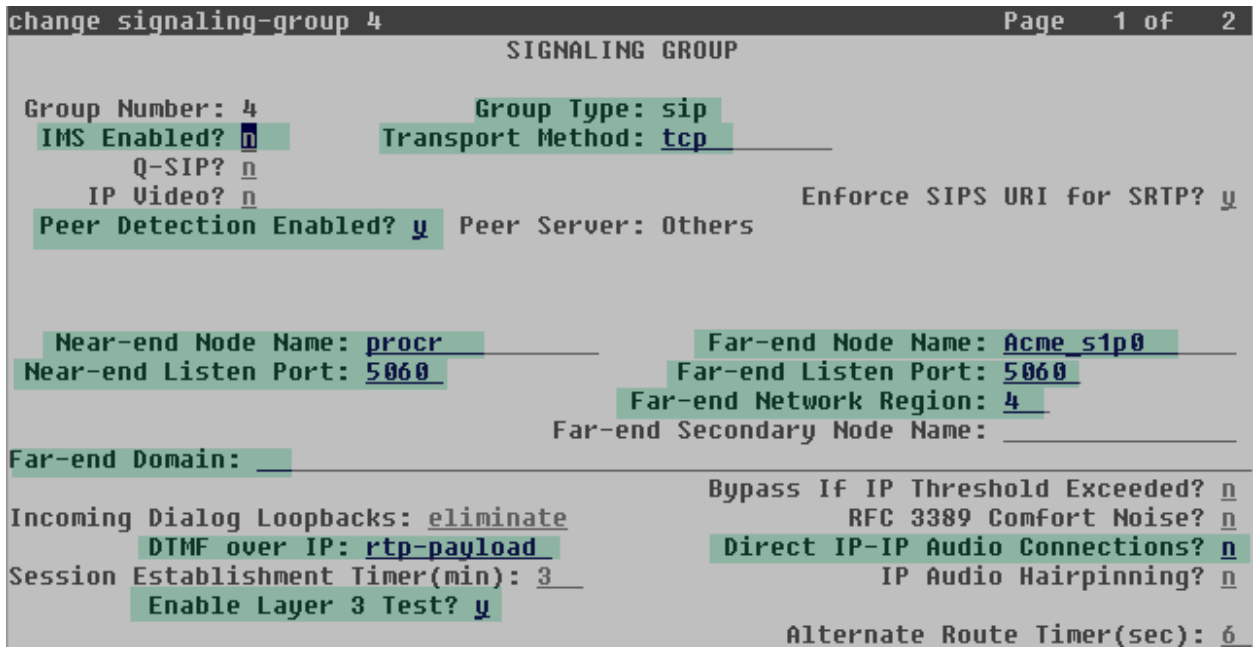

### 5.7. **Trunk Group**

Use the **add trunk-group** command to create a trunk group for the signaling group created in **Section 5.6**. For the compliance test, trunk group **4** was configured using the parameters highlighted below.

- Set the **Group Type** field to *sip*.
- Enter a descriptive name for the **Group Name**.
- Enter an available trunk access code (TAC) that is consistent with the existing dial plan in the **TAC** field.
- Set the **Service Type** field to *public-ntwrk*.
- Set the **Signaling Group** to the signaling group shown in the previous section.  $\bullet$
- Set the **Number of Members** field to the number of trunk members in the SIP trunk  $\bullet$ group. This value determines how many simultaneous SIP calls can be supported by this trunk.
- Default values were used for all other fields.  $\bullet$

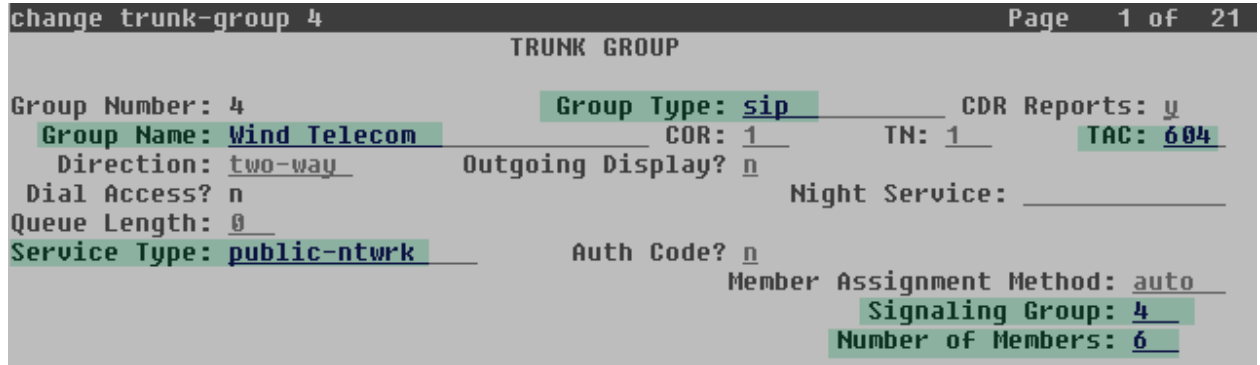

On **Page 2**, verify that the **Preferred Minimum Session Refresh Interval** is set to a value acceptable to the service provider. This value defines the interval that re-INVITEs must be sent to keep the active session alive. For the compliance test, the default value of **600** seconds was used.

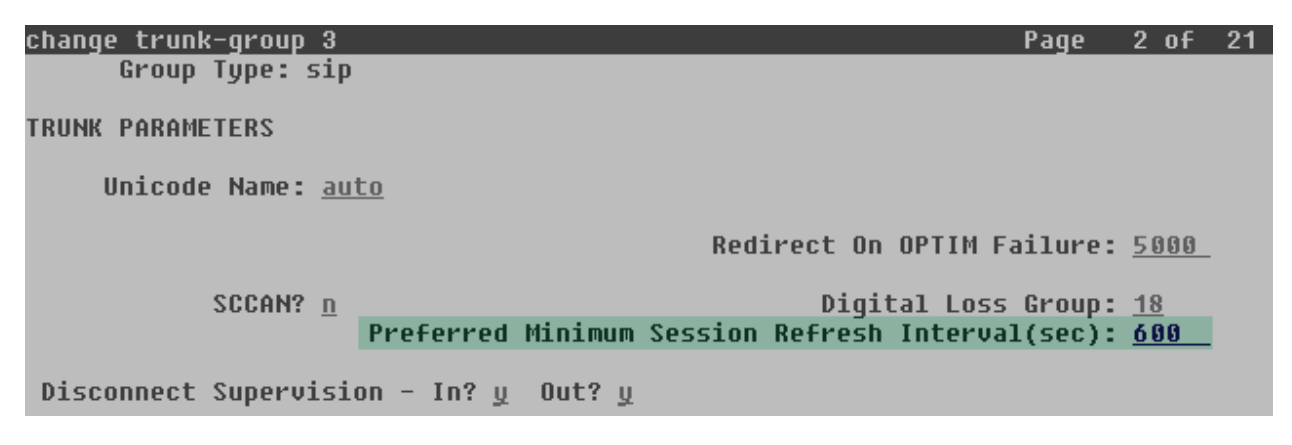

On **Page 3**, set the **Numbering Format** field to *public.* Set the **Replace Restricted Numbers** and **Replace Unavailable Numbers** fields to *y*. This will allow the CPN displayed on local endpoints to be replaced with the value set in **Section 5.2**, if the inbound call enabled CPN block.

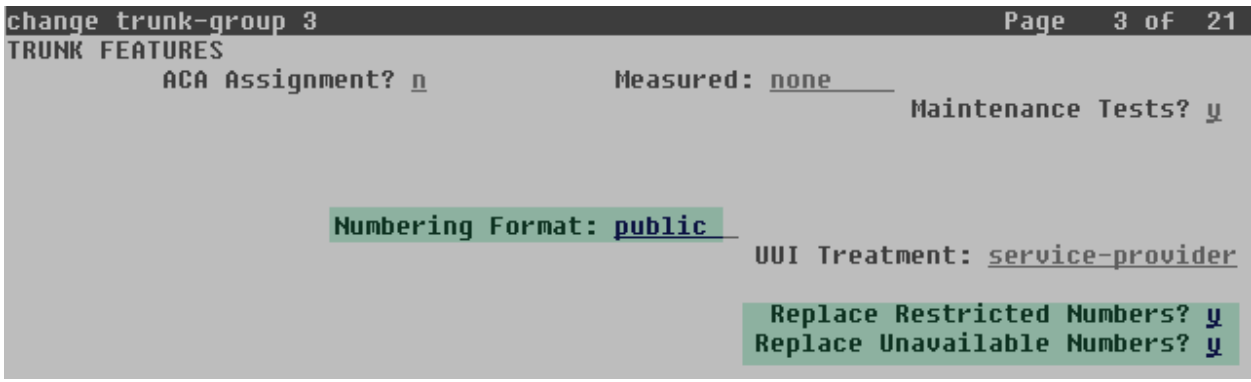

On **Page 4**, set the values as highlighted below:

- Set the **Network Call Redirection** field to *n*. By setting this, Communication Manager will not send REFER headers for calls that are transferred back to the PSTN. See **Section 2.2** for more information.
- Set the **Send Diversion Header** field to *y*. This is needed to support call forwarding of inbound calls back to the PSTN and some Extension to Cellular (EC500) call scenarios.
- Set **Support Request History** fields to *n*.
- Set the **Telephone Event Payload Type** to *101*.
- Set **Convert 180 to 183 for Early Media** to *y*.
- Default values were used for all other fields.

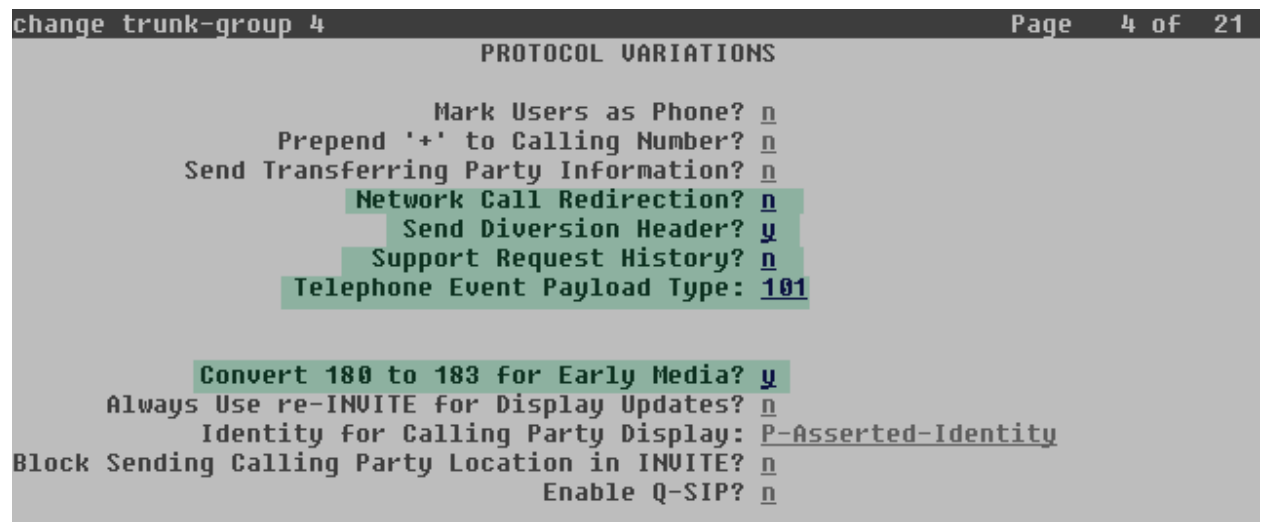

### 5.8. **Calling Party Information**

The calling party number is sent in the SIP "From", "Contact" and "PAI" headers. Since public numbering was selected to define the format of this number (**Section 5.7**), use the **change public-unknown-numbering** command to create an entry for each extension which has a DID assigned. DID numbers are provided by the SIP service provider. Each DID number is assigned in this table to one enterprise internal extension or Vector Directory Numbers (VDNs), and they are used to authenticate the caller. In the sample configuration, 3 DID numbers were assigned for testing. These 3 numbers were mapped to 3 extensions, 3001 to 3003. These 10-digit numbers were used in the outbound calling party information on the service provider trunk when calls were originated from these 3 extensions.

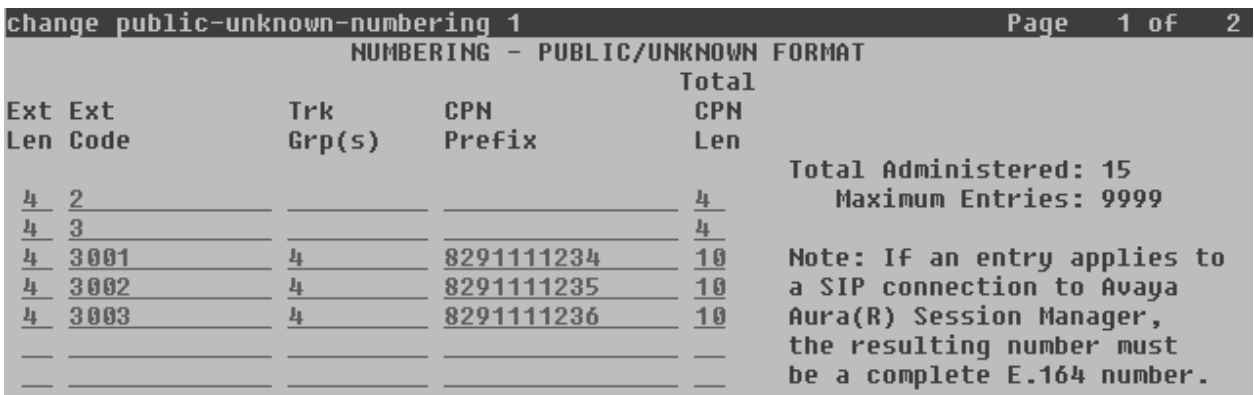

### 5.9. **Inbound Routing**

DID numbers received from Wind Telecom can be mapped to internal extensions or Vector Directory Numbers (VDNs) on the enterprise, using the incoming call handling treatment of the receiving trunk group. Use the **change inc-call-handling-trmt** command to create an entry for each DID.

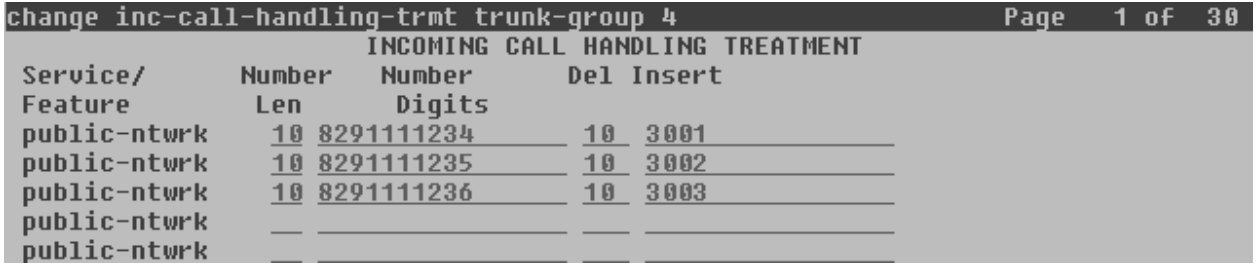

### 5.10. **Outbound Routing**

In these Application Notes, the Automatic Route Selection (ARS) feature is used to route outbound calls via the SIP trunk to the service provider. In the sample configuration, the single digit **9** is used as the ARS access code. Enterprise callers will dial 9 to reach an "outside line". This common configuration is illustrated below with little elaboration. Use the **change dialplan analysis** command to define a dialed string beginning with **9** of length **1**, as a feature access code (**fac**).

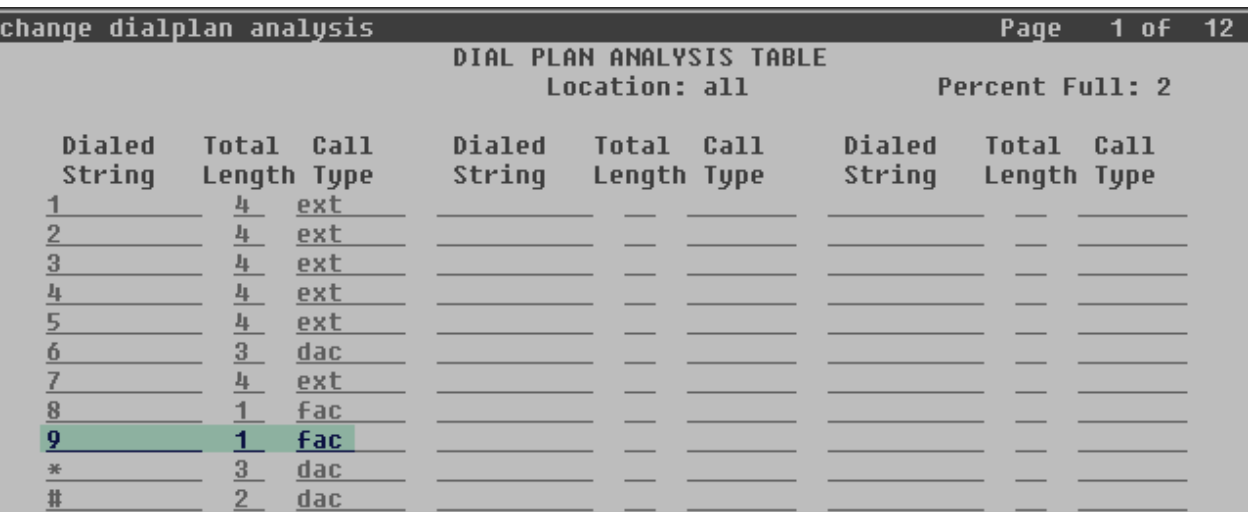

Use the **change feature-access-codes** command to configure **9** as the **Auto Route Selection (ARS) – Access Code 1**.

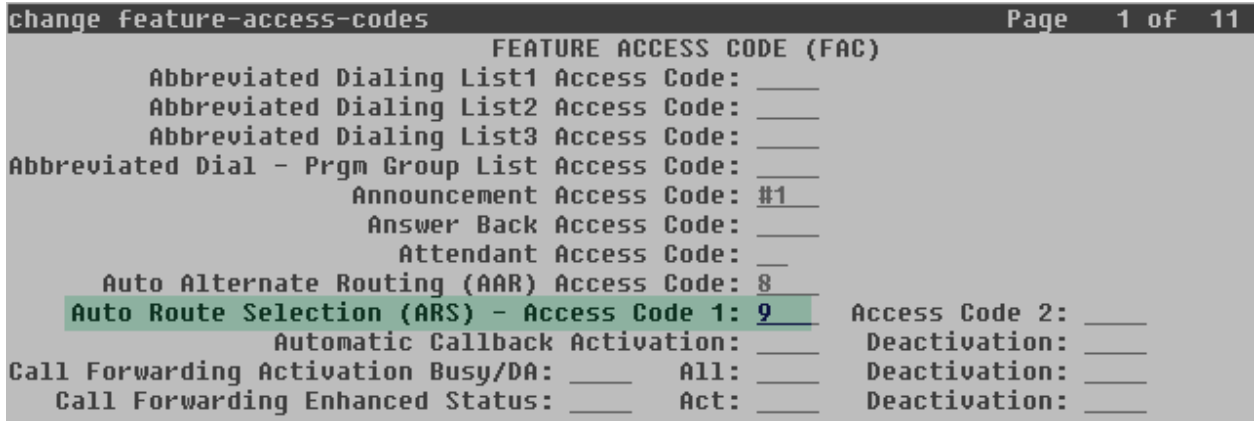

Use the **change ars analysis** command to configure the routing of dialed digits following the first digit 9. The example below shows a subset of the dialed strings tested as part of the compliance test. See **Section 2.1** for the complete list of call types tested. All dialed strings are mapped to route pattern **4** which contains the SIP trunk group to the service provider.

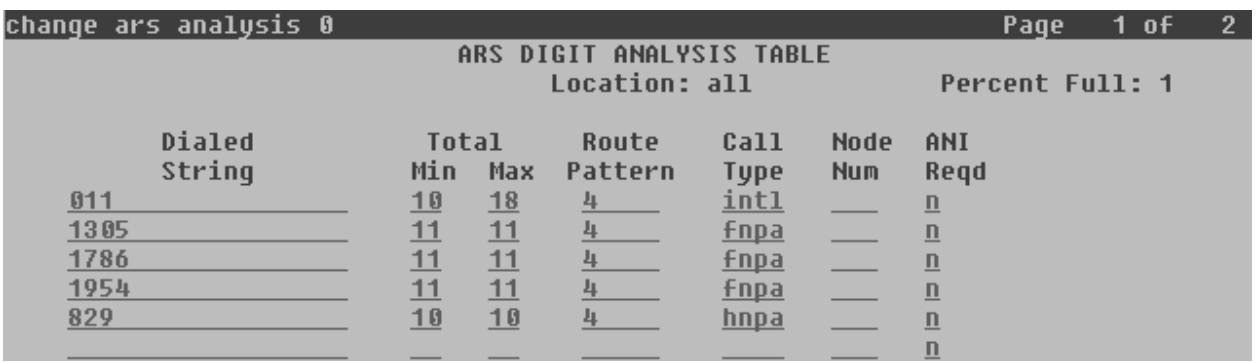

The route pattern defines which trunk group will be used for the call and performs any necessary digit manipulation. Use the **change route-pattern** command to configure the parameters for the service provider trunk route pattern in the following manner. The example below shows the values used for route pattern **4** for the compliance test.

- **Pattern Name**: Enter a descriptive name.
- **Grp No**: Enter the outbound trunk group for the SIP service provider. For the compliance test, trunk group **4** was used.
- **FRL:** Set the Facility Restriction Level (**FRL**) field to a level that allows access to this trunk for all users that require it. The value of **0** is the least restrictive level.
- **Pfx Mrk**: **1** The prefix mark (**Pfx Mrk**) of one will prefix any FNPA 10-digit number with a 1 and leave numbers of any other length unchanged. This will ensure  $1 + 10$  digits are sent to the service provider for long distance numbers in the North American Numbering Plan (NANP).
- **LAR**: *next*

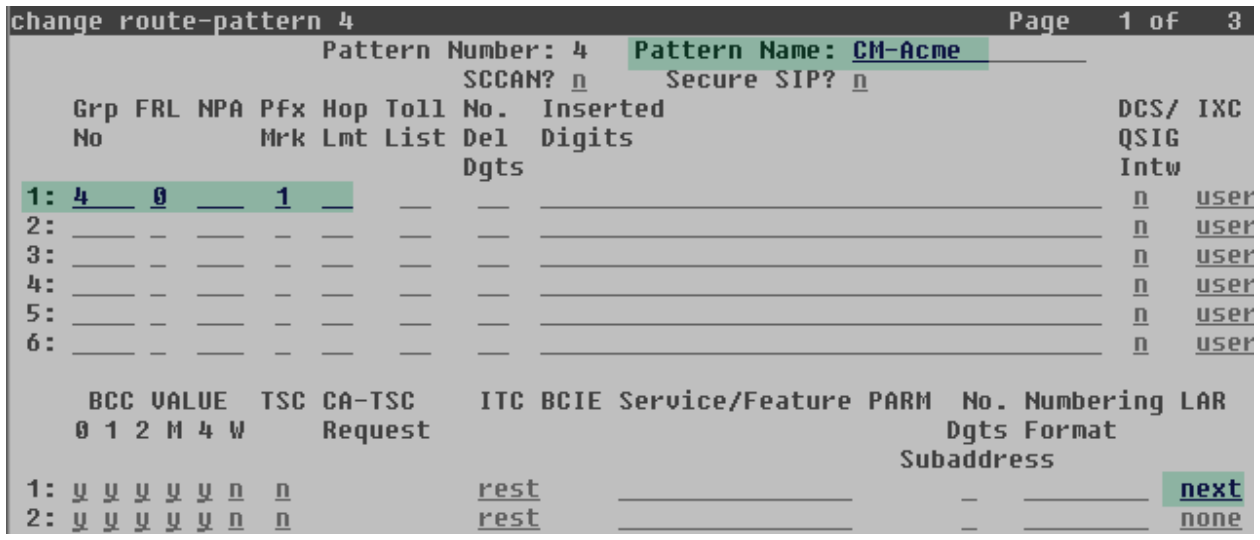

Solution & Interoperability Test Lab Application Notes ©2013 Avaya Inc. All Rights Reserved.

### **6. Configure Acme Packet 3820 Net-Net Session Border Controller**

In the sample configuration, the Acme Packet 3820 Net-Net SBC is used as the edge device between the Avaya CPE and the public IP network. The following sections describe the configuration tasks required on the 3820 Net-Net SBC to connect to the Wind Telecom SIP Trunk service.

The following sections will not attempt to describe each component configuration in its entirety, but will show the most important settings required to support the reference configuration. The remaining parameters not mentioned here are generally the default values used by the SBC for that parameter. Consult the Acme Packet documentation for additional details on the administration of the 3820 Net-Net SBC.

The resulting 3820 Net-Net SBC complete configuration file is shown in **Appendix A**. Over the next following sections, screenshots with relevant segments of the configuration file will be shown to illustrate some of the settings implemented.

The 3820 Net-Net SBC was configured using the Acme Packet CLI via a Putty SSH connection to the previously configured management port of the SBC. A serial connection to the console port is also supported. The following are the generic steps for configuring the various elements.

- 1. Log in with the appropriate credentials.
- 2. Enable the superuser mode by entering **enable** and the appropriate password (prompt will end with a **#**).
- 3. In superuser mode, type **configure terminal** to enter configure mode. The prompt will change to **(configure)#**.
- 4. Type the name of the element that will be configured (e.g., **system**).
- 5. Type the name of the sub-element, if any (e.g., **phy-interface**).
- 6. Type the name of the parameter followed by its value (e.g., **name s0p0**).
- 7. When all required parameters of the sub-element have been entered, type **done**.
- 8. Type **exit** as many times as needed to return to the **configure** prompt.
- 9. Repeat steps 4-8 to configure all the elements. When finished, exit the configuration mode by typing **exit** until returned to the superuser prompt.
- 10. Type **save-configuration** to save the configuration.
- 11. Type **activate-configuration** to activate the configuration.

Once the provisioning is complete, the configuration may be displayed by entering the **show running-config** command.

### 6.1. **Physical Interfaces**

There are 4 physical interfaces in the back of the 3820 Net-Net SBC for the use of signaling and media traffic. They are labeled using slot (0/1) and port (0/1) numbers in the chassis. For the reference configuration, interface **s0p0** was used to connect the SBC to the public network, while **s1p0** was used to connect to the private enterprise network.

Enter **system**  $\rightarrow$  **phy-interface** at the configure level to create the physical interfaces to the public and the private sides of the SBC. Set the parameters as highlighted on the screen below.

- Enter a descriptive **name** for the interface.
- Set **operation-type** to **Media**.
- Enter the **port** and **slot** of the interface.
- Set the **duplex-mode** to **FULL**.
- Set the **speed** to **100**.

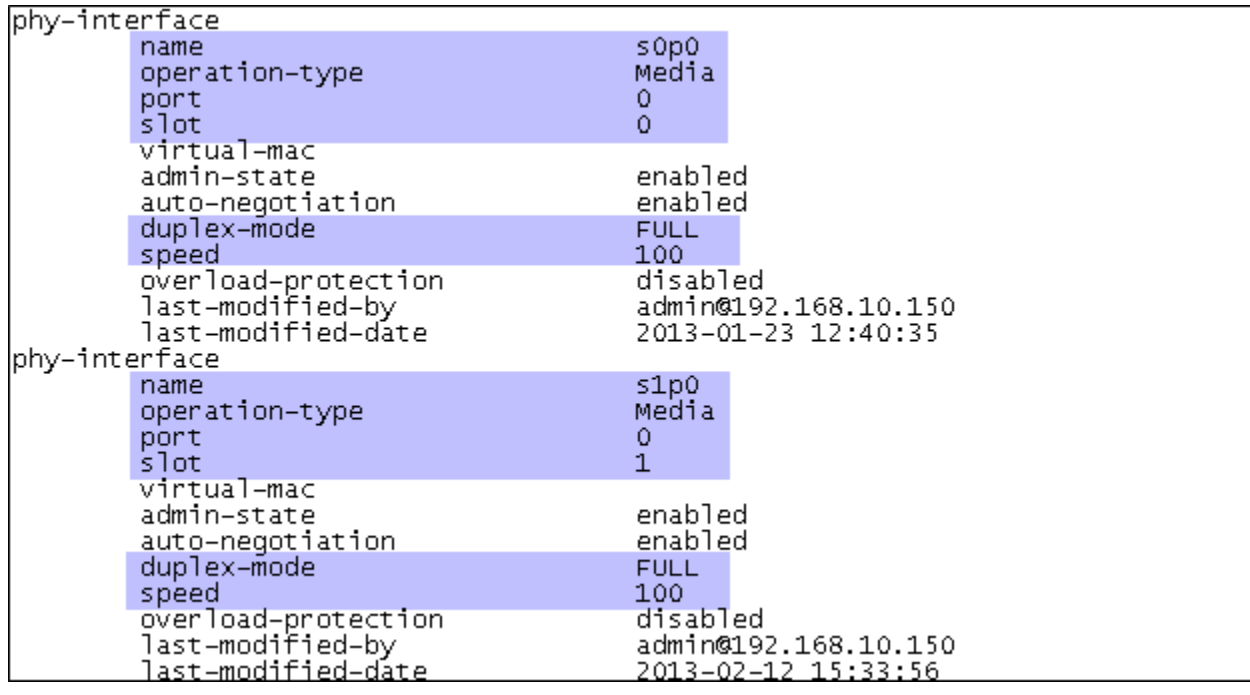

### 6.2. **Network Interfaces**

Network interfaces are logical elements containing configuration parameters that are associated to the physical interfaces created previously. Enter **system**  $\rightarrow$  **network-interface** at the configure level to create the physical interfaces for the public and the private sides of the SBC. Set the following parameters.

- Enter the **name** of the interface. This must be the same name as the physical interface to which it corresponds, created in **Section 6.1**.
- Enter an appropriate **description**.
- Enter the **ip-address**, **netmask** and **gateway** assigned to the interface.
- Since in the reference configuration only one IP address is assigned to each interface, set **hip-ip-list** and **icmp-address** to the same **ip-address** value entered above.

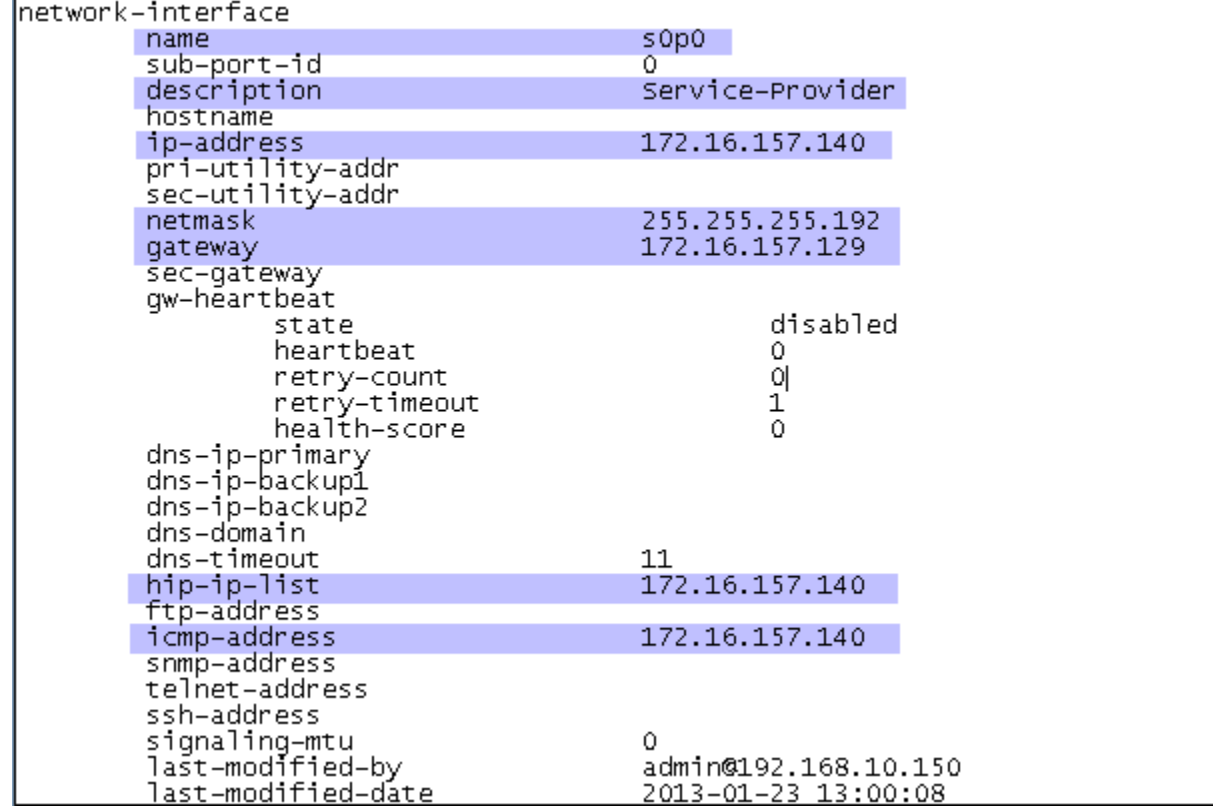

The screen below shows the Network Interface created for the public network.

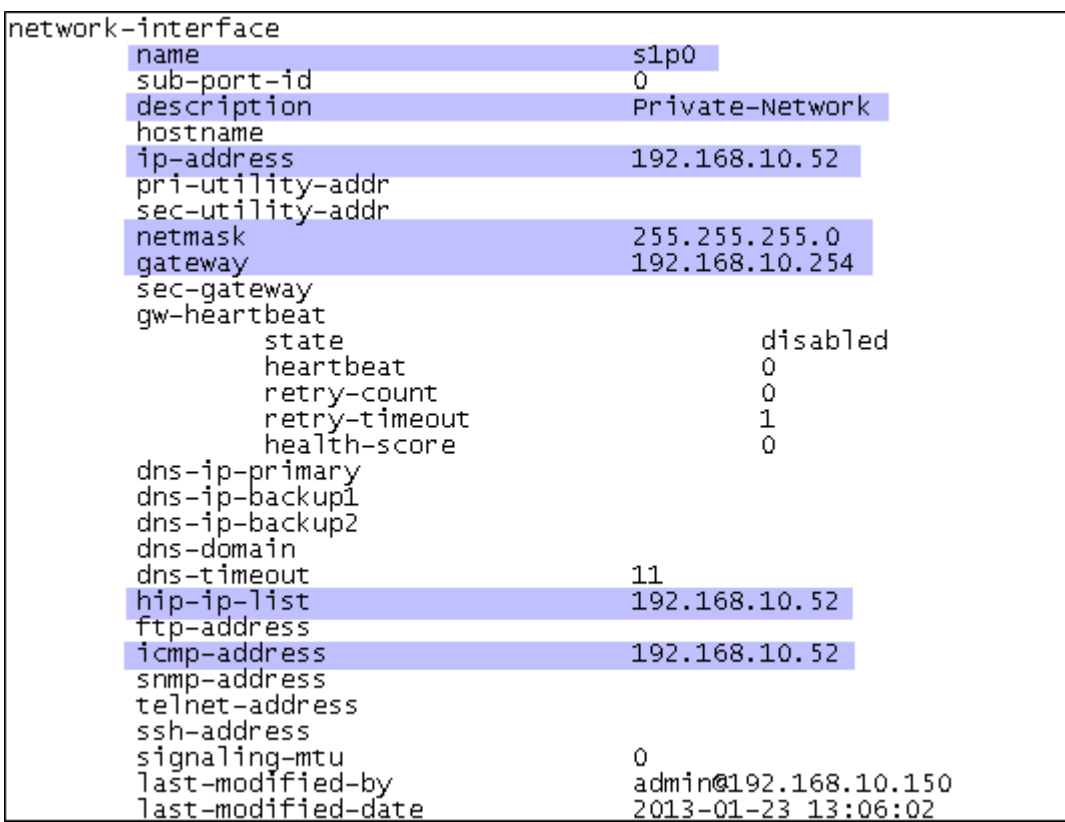

The screen below shows the Network Interface created for the private enterprise network.

### 6.3. **Realms**

Realms are logical definitions of networks used as a basis for determining egress and ingress associations between physical and network interfaces, as well as the application of SIP header manipulation rules and other policies. Enter **media-manager**  $\rightarrow$  **realm-config** at the configure level to create the realms for the public and the private sides of the SBC. Set the following parameters.

- Set an **identifier.** This is later used in the configuration to associate the realm to other parameters.
- Enter an appropriate **description**.
- Enter the **network-interface** associated with this realm**.**
- For the public side realm only, for the **out-manipulationid** parameter enter **Outbound\_HMRs.** This is the name of the sip manipulation, defined in **Section 6.10** later in this document, which will be applied to all outbound traffic to the service provider.

Realm for the outside public network.

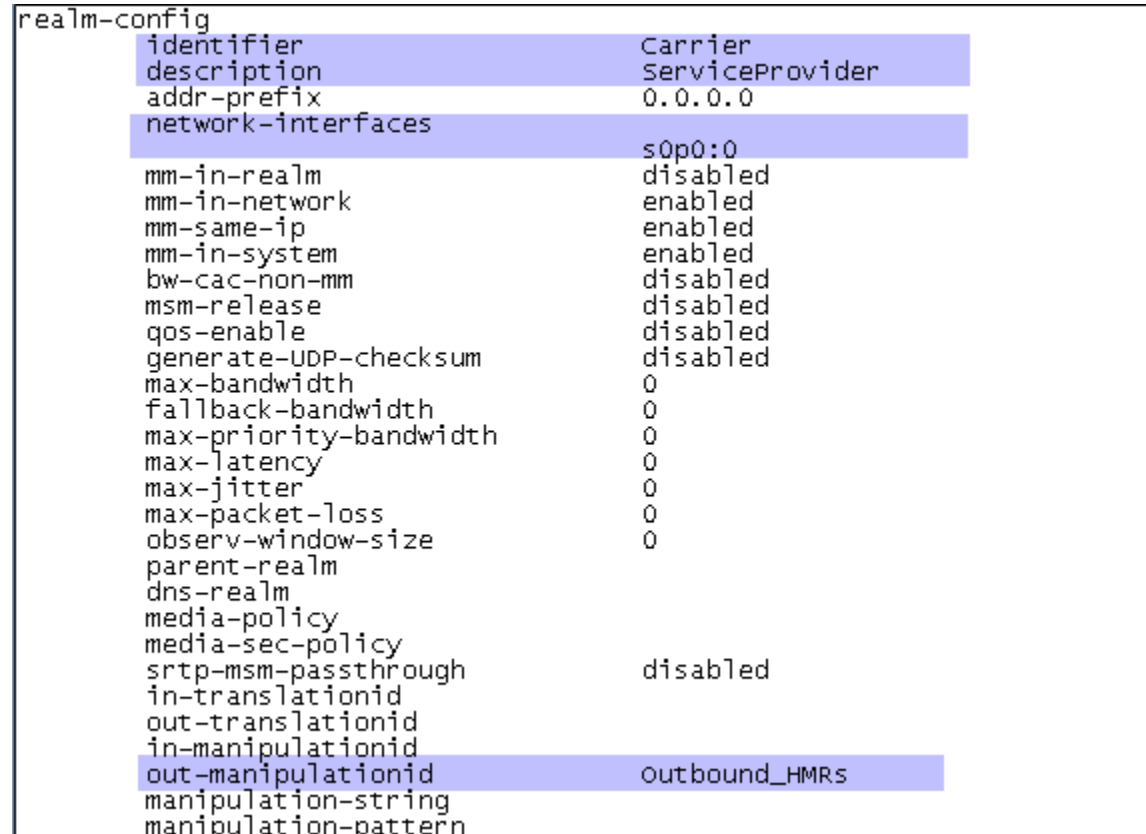

Realm for the private network:

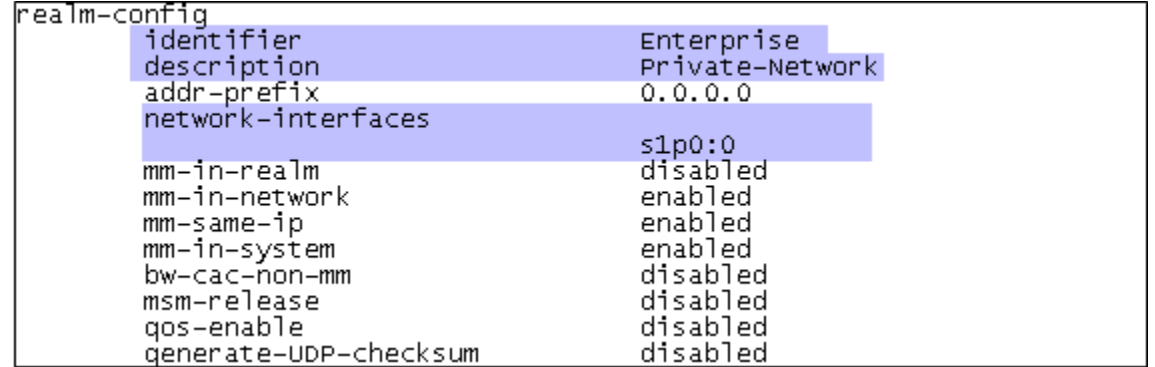

On the screens above, note the **sub-port-id 0** after the colon in the **network-interfaces**. Since VLANs were not used, the default value **0** was automatically added to the configuration, and it was not required to be explicitly configured by the user.

### 6.4. **Steering-Pools**

Steering pools define sets of ports that are used for steering the media flows through the 3820 Net-Net SBC interfaces. Enter **media-manager**  $\rightarrow$  **steering-pool** at the configure level to create the Steering-Pools for the public and the private sides of the SBC. Set the following parameters.

- Enter the **ip-address** of the network interface on the 3820 Net-Net SBC.
- Enter the **start-port** and **end-port** which define the range used for the media. For the compliance test, the range for the public network was specified by Wind Telecom (40000-60000). The Private side was made to match the port range specified in the IP-Network-Region in Communication Manager, of 2048-3329.
- Enter the **realm-id** of the associated realm defined in **Section 6.3**.

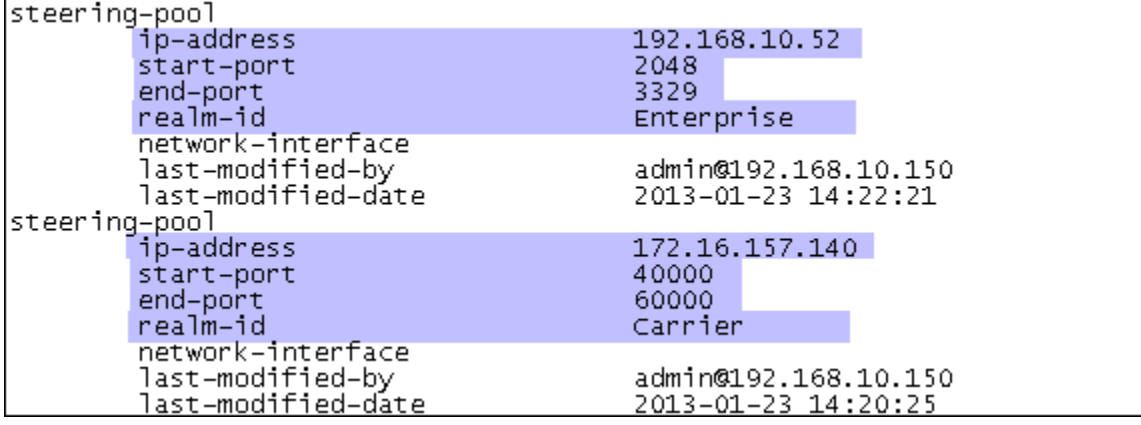

### 6.5. **Media-Manager**

Verify that the media-manager process is enabled.

- Enter **media-manager**  $\rightarrow$  **<b>media-manager** at the configure level
- **Enter select**  $\rightarrow$  **show**. Verify that the media-manager state is enabled, as shown on the screen below. If disabled, enable it by entering the **state enabled** command.

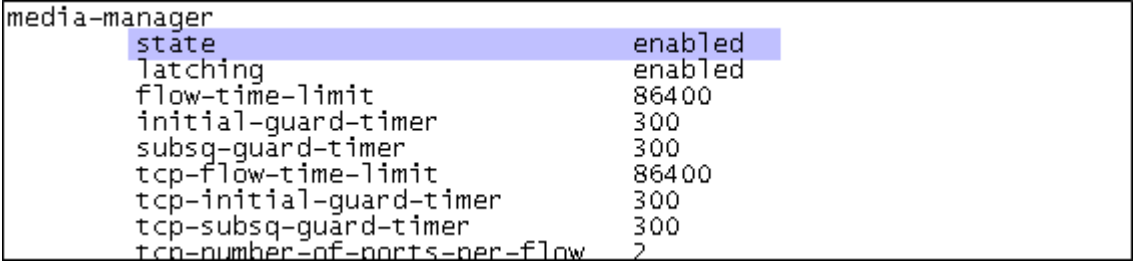

### 6.6. **SIP Configuration**

The **sip-config** element defines global system-wide SIP parameters in the 3820 Net-Net SBC. Enter **session-router**  $\rightarrow$  **sip-config** at the configure level and set the following.

- Set **state** to **enabled**.
- Set **operation-mode** to **dialog**.
- Set **home-realm-id** to **Enterprise,** the realm corresponding to the private network.
- Set **nat-mode** to **None**.

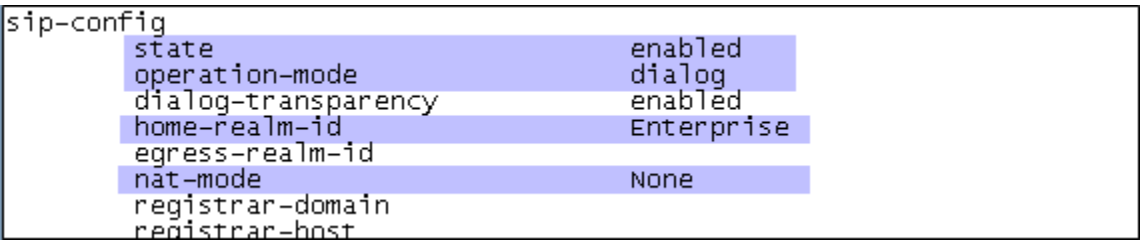

### 6.7. **SIP Interfaces**

SIP interfaces are created to specify the IP addresses and ports in which the 3820 Net-Net SBC will listen for signaling traffic in both the inside and outside networks. Enter **session-router**  $\rightarrow$ **sip-interface** at the configure level to configure the SIP interfaces for the private and public networks. Set the following parameters.

- Set **state** to **enabled**.
- Enter the **realm-id** of the associated realm for that interface.
- Under the **sip-port** sub-element, enter the **address**, **port** and **transport-protoco**l for the interface. Note that the transport protocol for the outside interface to Wind Telecom is **UDP,** while on the inside interface to Communication Manager the transport protocol is **TCP**.
- For the **allow-anonymous** parameter, the value of **agents-only** is used on the public side. By setting this, SIP requests will only be accepted from session agents (as defined later in **Section 6.8**) on this interface. On the private side, the value of **all** is used. Thus, SIP requests will be accepted from any entity on this interface.
- Set **stop-recourse** to **401,407** (not shown).

The screen below shows the SIP interface on the public side of the 3830 Net-Net SBC.

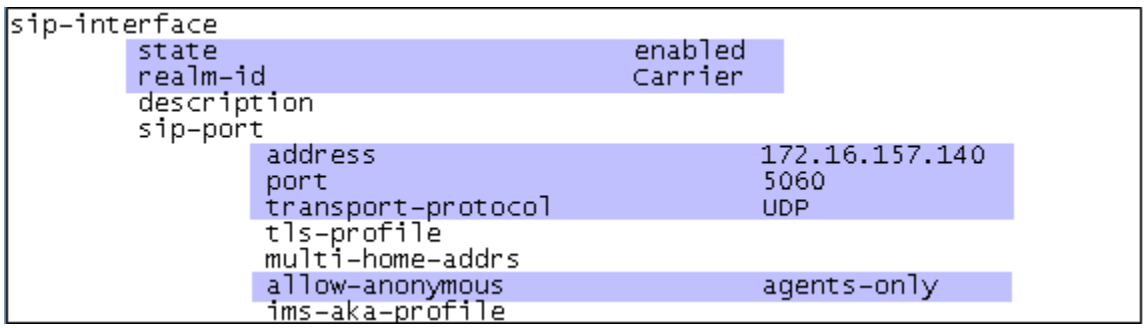

The SIP interface on the private network is shown below.

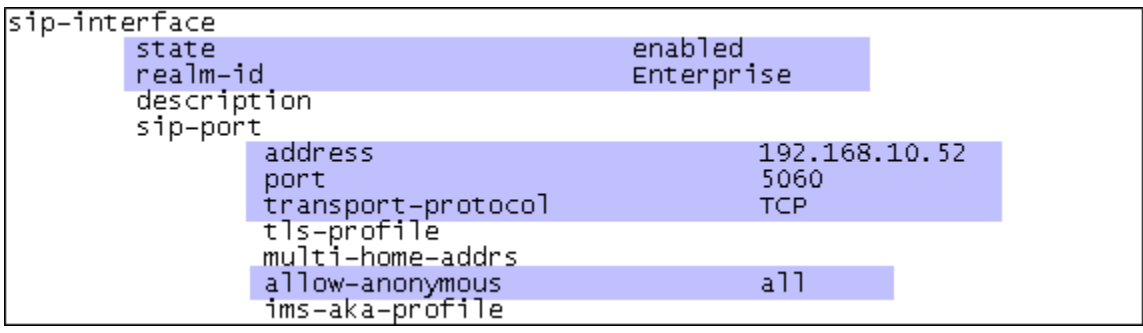

### 6.8. **Session-Agents**

A session-agent defines an internal "next hop" signaling entity or peer for the SIP traffic. A realm is associated with a session-agent, to identify sessions coming from or going to that session-agent. SIP header manipulations can also be applied at the SIP agent level.

Enter **session-router**  $\rightarrow$  **session-agent** at the configure level to define the session-agents for the service provider (on the outside network) and Communication Manager (on the inside network). Set the parameters as follows.

- Under **hostname** and **ip-address**, enter the IP address of the Wind Telecom's SIP proxy server or Communication manager signaling interface (**procr**), in each case.
- Set **port** to **5060**.
- Set **state** to **enabled**.
- Set the **app-protocol** to **SIP**.
- Set the **transport-method** for the service provider session agent to **UDP**, and **StaticTCP** for the inside session agent.
- Enter the **realm-id** of the associated realm for that session agent.
- Enter an appropriate **description**.
- Set **ping-method** to **OPTIONS;hops=0**. This setting specifies that SIP OPTIONS messages will be sent to verify the health of the connection to this session agent.
- Set the **ping-interval** to **180**. This value specifies the interval, in seconds, between OPTIONS messages sent to this session agent.
- Set **ping-send-mode** to **keep-alive**.

The screen below shows the session agent representing the Wind Telecom SIP Trunk service proxy server.

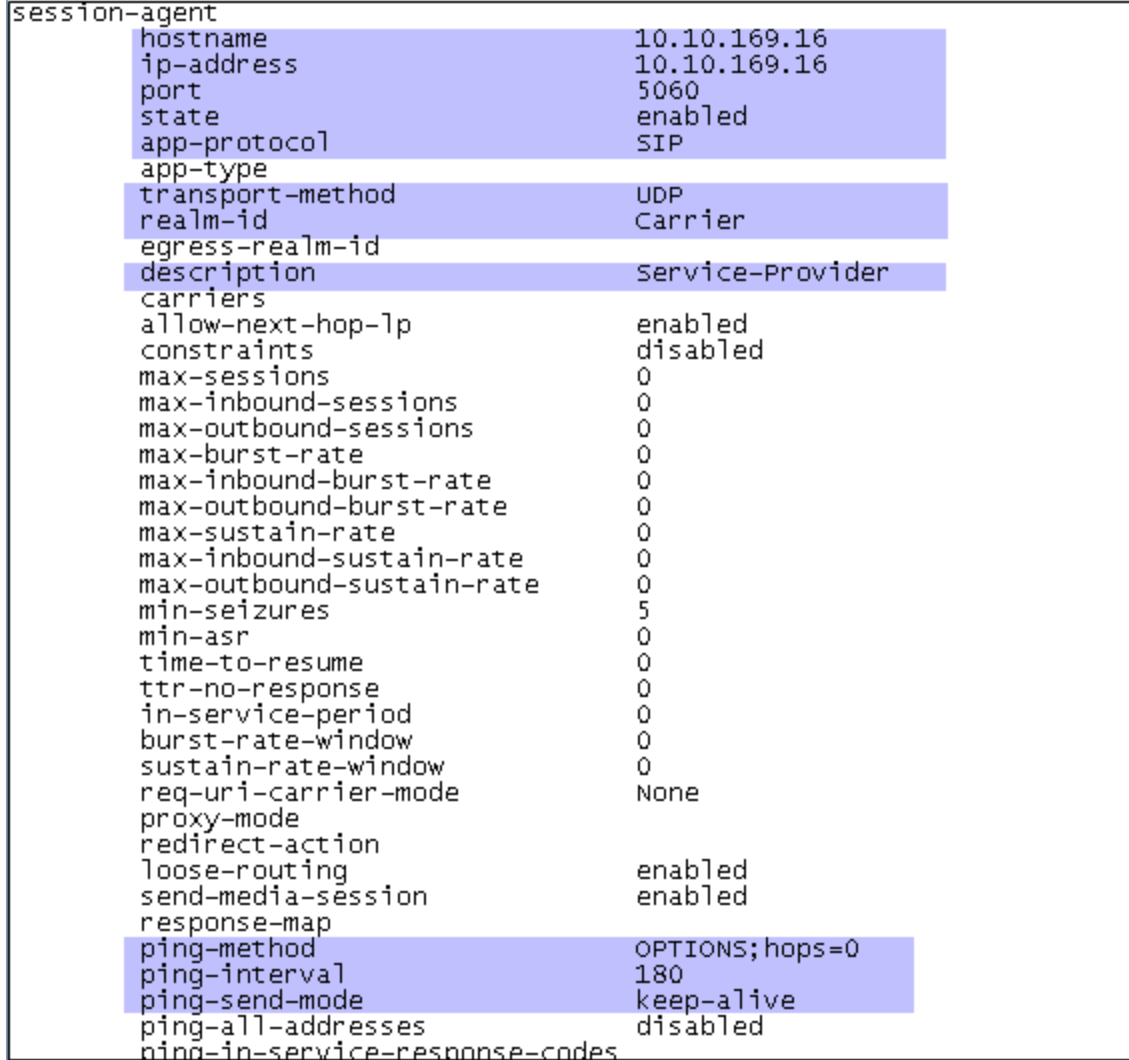

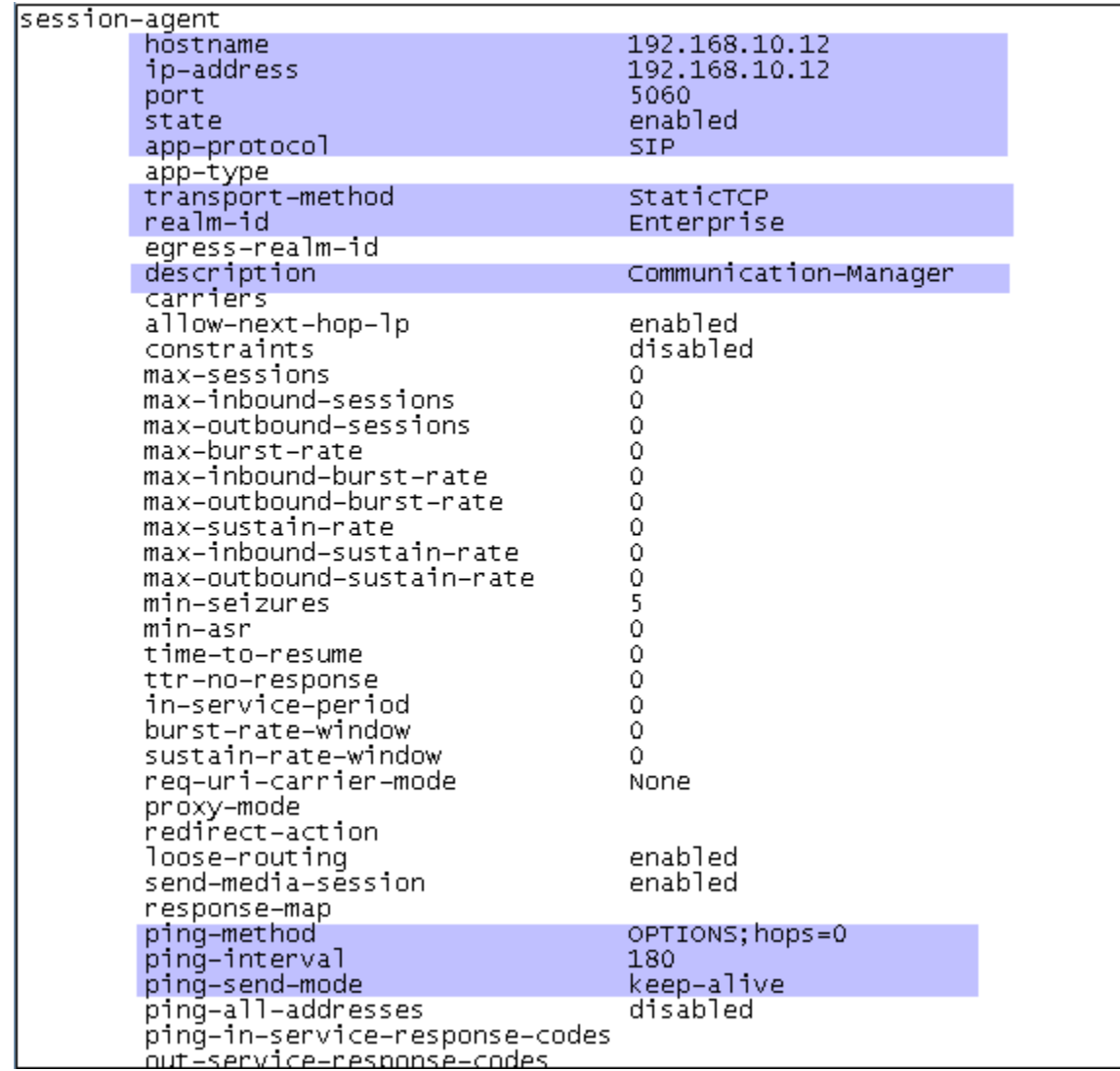

The screen below shows the session agent for Communication Manager.

### 6.9. **Local Policies**

Local policies control the forwarding of SIP requests from the **Enterprise** realm to the service provider session agent in the **Carrier** realm, and vice-versa. Enter **session-router**  $\rightarrow$  **localpolicy** at the configure level and set the following.

- Set the **from-address** and **to-address** to **\***, indicating that the policy allows any origin and destination IP address.
- Enter the **source-realm** where the SIP requests are originated, in each case.
- Enter an appropriate **description**.
- Set **state** to **enabled**.
- Under the **policy-attibute** sub-element, set **next-hop** to the IP address of the session agent and the associated **realm** where all SIP requests should be forwarded on this policy. Set **terminate-recursion** to **enabled**, **app-protocol** to **SIP** and **state** to **enabled**.

The screen below shows the local policy for SIP requests originating from the **Enterprise** realm, being forwarded to the session agent corresponding to the Wind Telecom SIP proxy server, on the **Carrier** realm.

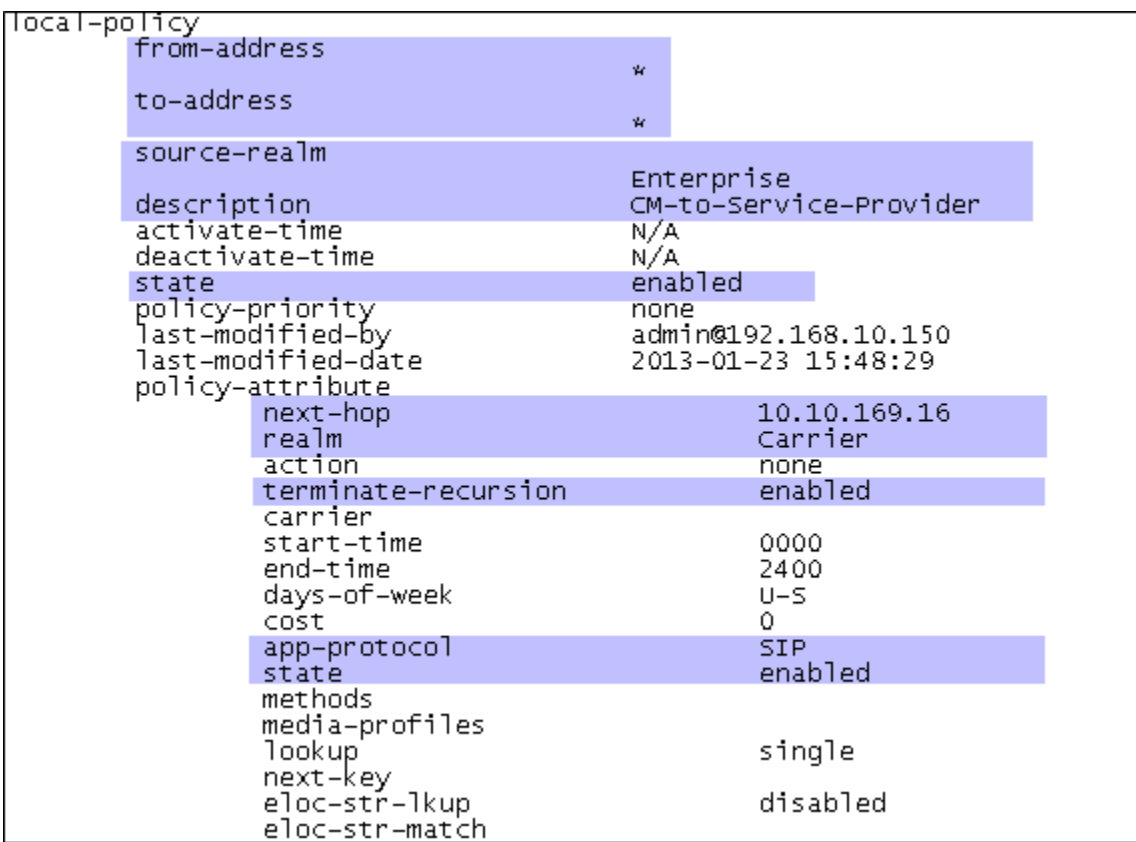

The screen below shows the local policy for SIP requests originating from the **Carrier** realm, being forwarded to the session agent corresponding to Communication Manager, on the **Enterprise** realm.

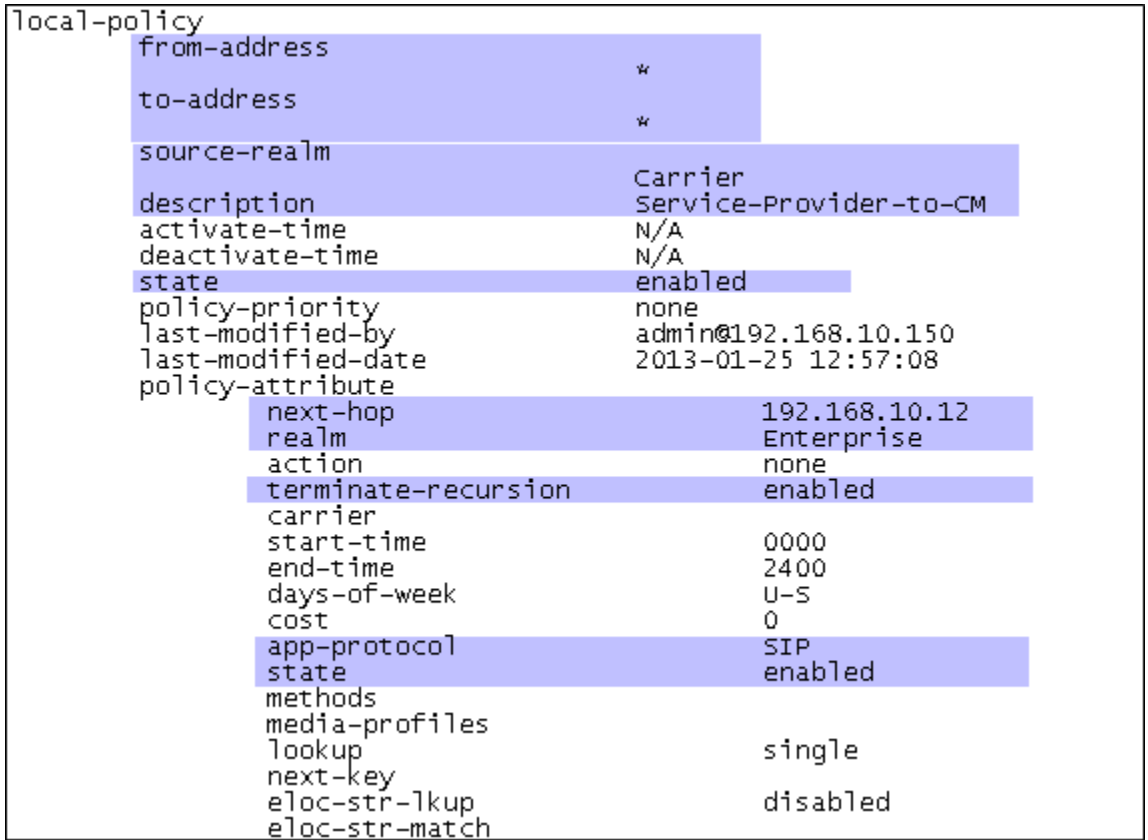

### 6.10. **SIP Manipulation**

SIP manipulations specify rules for the modification of the contents of SIP headers. They can be assigned at different levels in the configuration. During the compliance test, a SIP manipulation named **Outbound\_HMRs** was created. This was applied to the realm for the outside public network, as previously seen in **Section 6.3**.

To create the SIP manipulation, enter **session-router**  $\rightarrow$  **sip-manipulation** at the configure level. Enter an appropriate **name** and **description**.

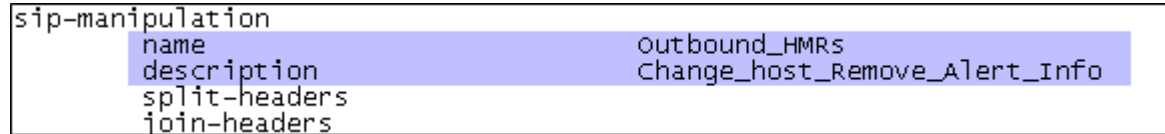

Two types of header manipulation rules (HMR) were defined as part of this SIP Manipulation:

- SIP URI host manipulation. These HMRs will prevent local domains and IP addresses present in the host part of the SIP URIs originating in the Enterprise from being propagated to the outside network. Source headers like From, PAI and Diversion headers will have their host part being populated with the outside IP address of the 3820 Net-Net SBC **(\$LOCAL\_IP**). Destination headers like To and Refer-To will have their URI host set to the IP address of the session agent representing the service provider SIP proxy **(\$REMOTE\_IP**).
- Header removal. The Alert-Info header sent in SIP messages from Communication Manager contains private IP addresses or SIP Domains from the enterprise, which should not be propagated outside of the enterprise boundaries. Since this header was not used by Wind Telecom, it was removed (deleted).

Enter **header-rule** at the **(sip-manipulation)#** prompt to create the header rule to replace the host of the SIP URI in the From header, containing the enterprise domain, with the IP address of the outside interface of the 3820 Net-Net SBC. Set the parameters as highlighted on the screen below.

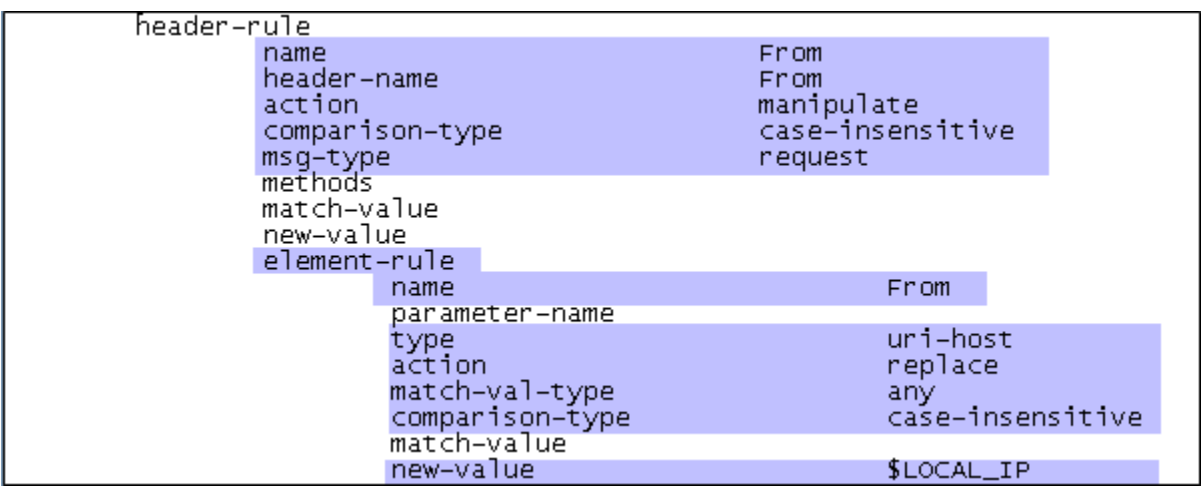

Similar headers rules were created to replace the host in the To, PAI, Diversion and Refer-to headers with the local or remote IP address for each case. See the configuration file in **Appendix A** for complete details.

The screen below shows the **Alert\_Info** header rule created. Note that in this case the **action** is set to **delete** the header.

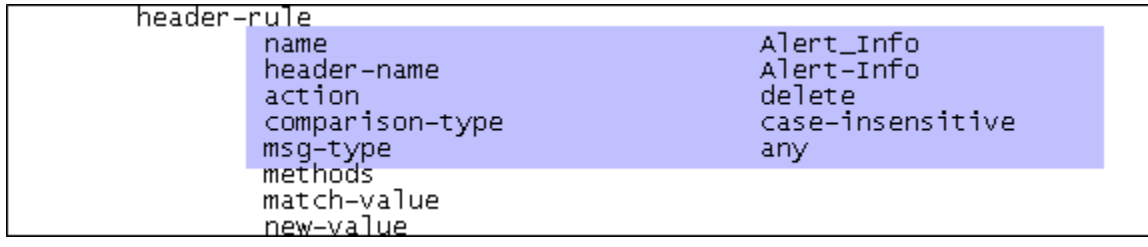

# **7. Wind Telecom SIP Trunk Service Configuration**

To use the Wind Telecom SIP Trunk Service, a customer must request the service from Wind Telecom using the established sales and provisioning processes. The customer will need to provide Wind Telecom with the public IP address used to reach the 3820 Net-Net SBC at the enterprise. Wind Telecom will provide the customer with the necessary information to configure the SIP connection from the enterprise site to the Wind Telecom network, including:

- IP address of the Wind Telecom SIP proxy.
- Supported codecs.
- DID numbers.
- Transport protocol.
- Port numbers used for signaling and media.

This information is used to complete the configuration of Communication Manager and the 3820 Net-Net SBC discussed in the previous sections.

## **8. Verification and Troubleshooting**

This section provides verification steps that may be performed in the field to verify that the solution is configured properly. This section also provides a list of useful troubleshooting commands that can be used to troubleshoot the solution.

Verification Steps:

- 1. Verify that endpoints at the enterprise site can place calls to the PSTN and that the call remains active for more than 35 seconds. This time period is included to verify that proper routing of the SIP messaging has satisfied SIP protocol timers.
- 2. Verify that endpoints at the enterprise site can receive calls from the PSTN and that the call can remain active for more than 35 seconds.
- 3. Verify that the user on the PSTN can end an active call by hanging up.
- 4. Verify that an endpoint at the enterprise site can end an active call by hanging up.

Troubleshooting:

- 1. Communication Manager:
	- list trace station <extension number> Traces calls to and from a specific station.
	- **·** list trace tac <trunk access code number> Trace calls over a specific trunk group.
	- status signaling-group <signaling group number>  $\bullet$ Displays signaling group service state.
	- **status trunk** <trunk group number> Displays trunk group service state.
	- status station <extension number> Displays signaling and media information for an active call on a specific station.
- 2. Acme Packet 3820 Net-Net SBC:
	- **show sipd agents**  $\bullet$

Display the service state of SIP session agents, as well as additional information, like inbound, outbound and latency statistics.

There are multiple logs and tools that can be used on the 3820 Net-Net SBC to assist in troubleshooting and to evaluate the performance of the SBC in general. Consult the Acme Packet documentation for more information.

## **9. Conclusion**

The Wind Telecom SIP Trunk Service is a SIP-based Voice over IP solution for customers ranging from small businesses to large enterprises. It provides businesses with a flexible, costsaving alternative to traditional hardwired telephony trunks.

These Application Notes describe the configuration necessary to connect the service above to Avaya Aura® Communication Manager R6.2 and the Acme Packet 3820 Net-Net Session Border Controller.

Interoperability testing of the sample configuration was completed with successful results for all test cases with the exception of the observations/limitations described in **Section 2.2.**

## **10. Additional References**

This section references the documentation relevant to these Application Notes. Avaya product documentation is available at [http://support.avaya.com.](http://support.avaya.com/) Acme Packet documentation is available at [https://support.acmepacket.com.](https://support.acmepacket.com/)

- [1] *Administering Avaya Aura® Communication Manager*, Release 6.2, December 2012, Document Number 03-300509.
- [2] *Avaya Aura® Communication Manager Feature Description and Implementation,* Release 6.2, December 2012, Document Number 555-245-205.
- [3] *Acme Packet Net-Net 4000 ACLI Configuration Guide*, Release S-Cx6.4.0*,* January 2013, Document Number 400-0061-64.
- [4] *Acme Packet Net-Net 4000 Maintenance and Troubleshooting Guide.* Release S-Cx6.4.0, December 2012, Document Number 400-0063-64.
- [5] *Administering Avaya one-X® Communicator*, October 2011.
- [6] *Using Avaya one-X® Communicator, Release 6.1,* October 2011*.*
- [7] *RFC 3261 SIP: Session Initiation Protocol,* [http://www.ietf.org/.](http://www.ietf.org/)

### **Appendix A Acme Packet 3820 Net-Net SBC Configuration File**

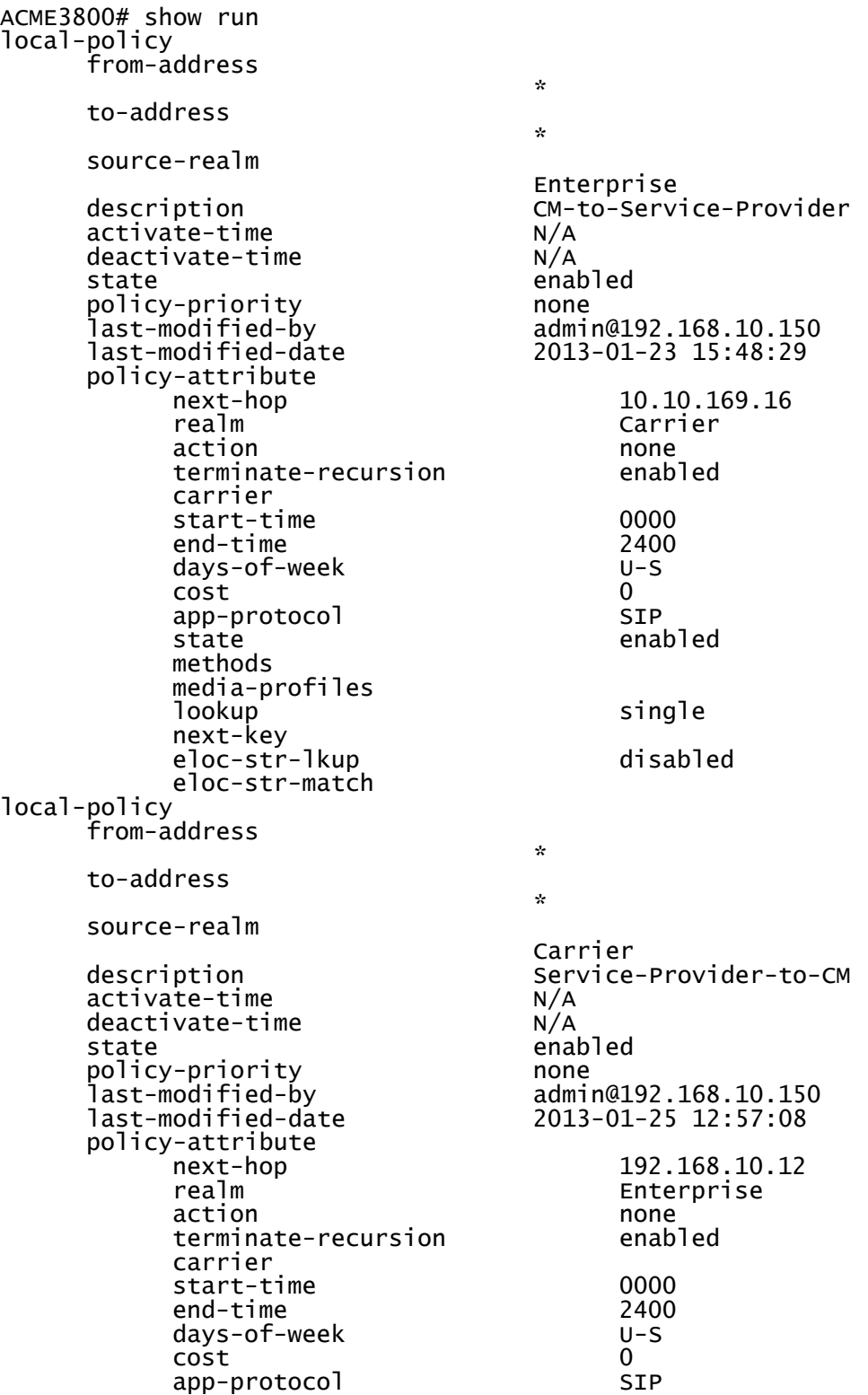

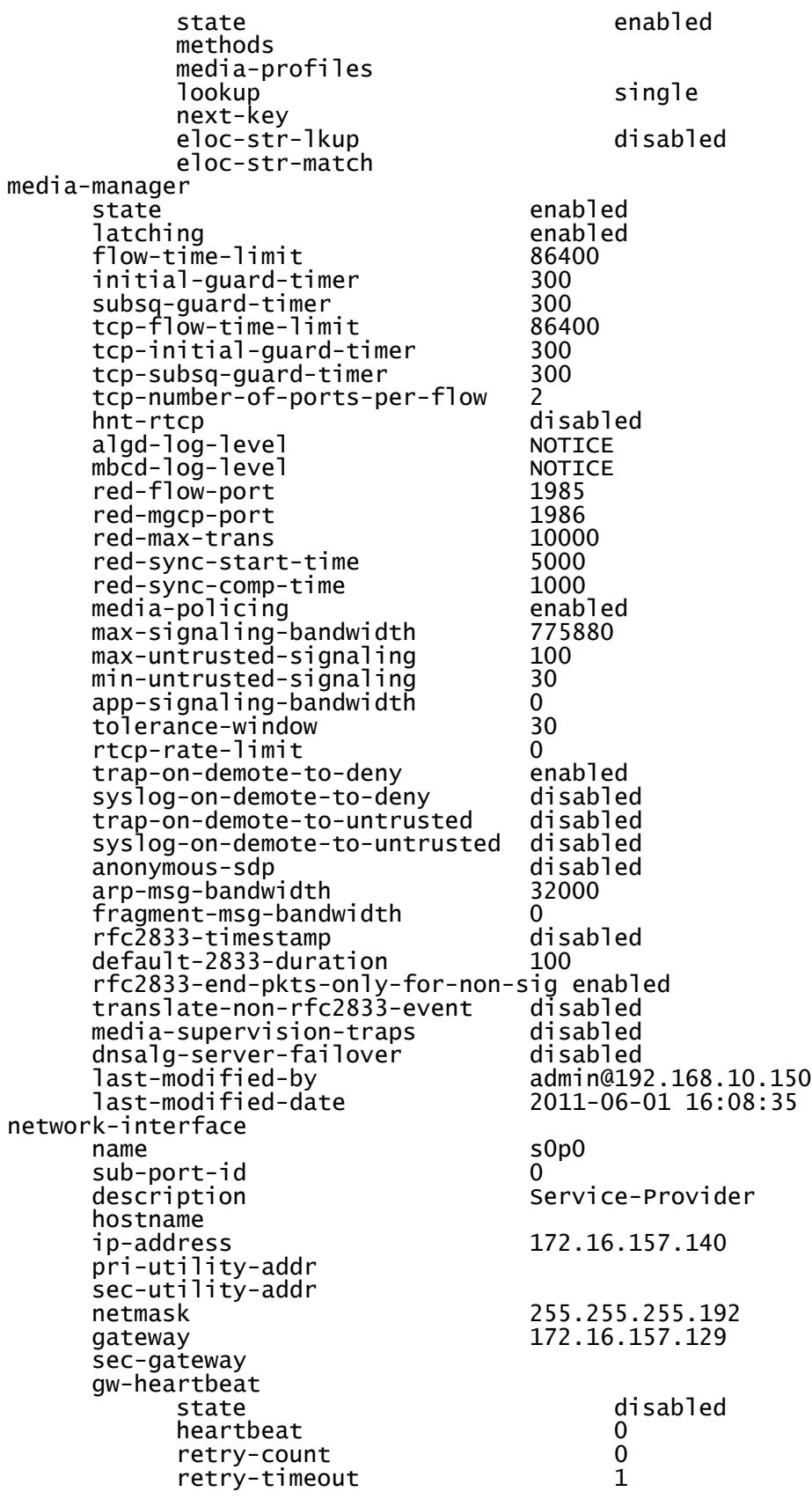

MAA; Reviewed: SPOC 4/1/2013

health-score 0 dns-ip-primary dns-ip-backup1 dns-ip-backup2 dns-domain dns-timeout 11<br>hip-ip-list 11 ftp-address snmp-address telnet-address ssh-address signaling-mtu 0<br>last-modified-by a last-modified-by admin@192.168.10.150 network-interface<br>name sub-port-id<br>description hostname<br>ip-address pri-utility-addr sec-utility-addr<br>netmask netmask 255.255.255.0 gateway 192.168.10.254 sec-gateway gw-heartbeat<br>state heartbeat 0<br>
retrv-count 0 retry-count 0<br>retry-timeout 1 retry-timeout 1<br>health-score 0 health-score dns-ip-primary dns-ip-backup1 dns-ip-backup2 dns-domain dns-timeout 11<br>hip-ip-list 11 ftp-address icmp-address 192.168.10.52 snmp-address telnet-address ssh-address signaling-mtu 0 last-modified-date phy-interface name s0p0 operation-type Media<br>nort 0 port 0<br>slot 0 slot 0 virtual-mac admin-state enabled<br>auto-negotiation enabled auto-negotiation enab<br>duplex-mode enable duplex-mode FULL<br>speed 100 speed 100<br>overload-protection disabled overload-protection<br>last-modified-by last-modified-by admin@192.168.10.150 phy-interface name s1p0 operation-type port 0

172.16.157.140 172.16.157.140 last-modified-date 2013-01-23 13:00:08  $_{0}^{\text{sp0}}$ Private-Network 192.168.10.52 disabled<br>O 192.168.10.52 admin@192.168.10.150<br>2013-01-23 13:06:02 last-modified-date 2013-01-23 12:40:35

MAA; Reviewed: SPOC 4/1/2013

slot 1 virtual-mac admin-state enabled<br>auto-negotiation enabled auto-negotiation enabled<br>duplex-mode enable duplex-mode FULL speed 100 overload-protection<br>last-modified-by last-modified-by admin@192.168.10.150 last-modified-date 2013-02-12 15:33:56 realm-config identifier Carrier ServiceProvider<br>0.0.0.0 addr-prefix 0.0.0.0 network-interfaces s0p0:0<br>disabled mm-in-realm disabled mm-in-network enabled<br>mm-same-ip enabled mm-same-ip enabled mm-in-system enabled<br>bw-cac-non-mm disabled bw-cac-non-mm disabled msm-release disabled<br>1998-enable disabled qos-enable disabled<br>qenerate-UDP-checksum disabled generate-UDP-checksum d<br>max-bandwidth 0 max-bandwidth 0 fallback-bandwidth 0 max-priority-bandwidth 0 max-latency 0 max-jitter 0 max-packet-loss 0 observ-window-size 0 parent-realm dns-realm media-policy media-sec-policy srtp-msm-passthrough disabled in-translationid out-translationid in-manipulationid out-manipulationid Outbound\_HMRs manipulation-string manipulation-pattern class-profile average-rate-limit 0 access-control-trust-level none invalid-signal-threshold 0 maximum-signal-threshold 0 untrusted-signal-threshold 0<br>nat-trust-threshold 0 nat-trust-threshold 0 deny-period 30 cac-failure-threshold 0 untrust-cac-failure-threshold 0 ext-policy-svr diam-e2-address-realm symmetric-latching disabled pai-strip trunk-context early-media-allow enforcement-profile additional-prefixes restricted-latching none restriction-mask 32 accounting-enable user-cac-mode none

user-cac-bandwidth 0 user-cac-sessions 0<br>icmp-detect-multiplier 0 icmp-detect-multiplier 0 icmp-advertisement-interval 0 icmp-target-ip monthly-minutes 0<br>net-management-control disabled net-management-control disabled<br>delay-media-update disabled delay-media-update disabled refer-call-transfer refer-notify-provisional none<br>dyn-refer-term disabled dyn-refer-term codec-policy codec-manip-in-realm disabled constraint-name call-recording-server-id xnq-state xnq-unknown hairpin-id 0 stun-enable disabled<br>stun-server-ip disabled disabled stun-server-ip 0.0.0.0 stun-server-port 3478 stun-changed-ip 0.0.0.0 stun-changed-port match-media-profiles qos-constraint sip-profile sip-isup-profile block-rtcp disabled hide-egress-media-update tcp-media-profile subscription-id-type END\_USER\_NONE admin@192.168.10.150<br>2013-01-25 12:19:28 last-modified-date realm-config identifier Enterprise description Private-Network addr-prefix 0.0.0.0 network-interfaces s1p0:0<br>disabled mm-in-realm disabled mm-in-network enabled<br>mm-same-ip enabled mm-same-ip enabled<br>mm-in-system enabled mm-in-system enabled bw-cac-non-mm disabled msm-release disabled<br>gos-enable disabled qos-enable disabled<br>generate-UDP-checksum disabled generate-UDP-checksum max-bandwidth 0 fallback-bandwidth 0 max-priority-bandwidth 0 max-latency 0<br>max-iitter 0 max-jitter max-packet-loss 0 observ-window-size 0 parent-realm dns-realm media-policy media-sec-policy srtp-msm-passthrough disabled in-translationid out-translationid in-manipulationid out-manipulationid manipulation-string

MAA; Reviewed: SPOC 4/1/2013

manipulation-pattern class-profile average-rate-limit 0 access-control-trust-level n<br>invalid-signal-threshold 0 invalid-signal-threshold 0 maximum-signal-threshold 0<br>untrusted-signal-threshold 0 untrusted-signal-threshold 0<br>nat-trust-threshold 0 nat-trust-threshold 0 deny-period 30 cac-failure-threshold 0 untrust-cac-failure-threshold 0 ext-policy-svr diam-e2-address-realm symmetric-latching disabled pai-strip trunk-context early-media-allow enforcement-profile additional-prefixes restricted-latching none restriction-mask 32<br>accounting-enable enabled accounting-enable enab<br>user-cac-mode enable none user-cac-mode n<br>user-cac-bandwidth 0 user-cac-bandwidth 0 user-cac-sessions 0<br>icmp-detect-multiplier 0 icmp-detect-multiplier 0 icmp-advertisement-interval 0 icmp-target-ip monthly-minutes 0<br>net-management-control disabled net-management-control disabled<br>delav-media-update disabled delay-media-update disabled refer-call-transfer disabled<br>refer-notify-provisional none refer-notify-provisional none<br>dyn-refer-term disabled dyn-refer-term codec-policy codec-manip-in-realm disabled constraint-name call-recording-server-id xnq-unknown hairpin-id 0 stun-enable disabled stun-server-ip 0.0.0.0 stun-server-port 3478 stun-changed-ip 0.0.0.0 stun-changed-port match-media-profiles qos-constraint sip-profile sip-isup-profile block-rtcp disabled hide-egress-media-update tcp-media-profile subscription-id-type END\_USER\_NONE last-modified-by admin@192.168.10.150 last-modified-date 2013-01-25 12:25:06 session-agent<br>hostname hostname 10.10.169.16<br>ip-address 10.10.169.16 10.10.169.16<br>5060 port state enabled app-protocol SIP app-type transport-method UDP

MAA; Reviewed: SPOC 4/1/2013

realm-id Carrier egress-realm-id<br>description Service-Provider carriers allow-next-hop-lp enabled<br>constraints disabled constraints d<br>max-sessions 0 max-sessions 0 max-inbound-sessions 0 max-outbound-sessions 0 max-burst-rate 0 max-inbound-burst-rate 0 max-outbound-burst-rate 0<br>max-sustain-rate 0 max-sustain-rate 0 max-inbound-sustain-rate 0 max-outbound-sustain-rate 0 min-seizures 5 min-asr 0 time-to-resume 0 ttr-no-response 0 in-service-period 0 burst-rate-window 0 sustain-rate-window 0<br>reg-uri-carrier-mode None req-uri-carrier-mode proxy-mode redirect-action loose-routing enabled send-media-session response-map OPTIONS; hops=0 ping-interval 180 ping-send-mode keep-aliven<br>ping-all-addresses his disabled ping-all-addresses ping-in-service-response-codes out-service-response-codes load-balance-dns-query hunt media-profiles in-translationid out-translationid trust-me disabled request-uri-headers stop-recurse local-response-map ping-to-user-part ping-from-user-part li-trust-me disabled in-manipulationid out-manipulationid manipulation-string manipulation-pattern p-asserted-id trunk-group max-register-sustain-rate 0 early-media-allow invalidate-registrations disabled rfc2833-mode <sup>-</sup> none none none<br>rfc2833-navload - 0 rfc2833-payload 0 codec-policy enforcement-profile refer-call-transfer disabled refer-notify-provisional none<br>reuse-connections NONE reuse-connections NONE tcp-keepalive tcp-reconn-interval 0

max-register-burst-rate 0 register-burst-window 0 sip-profile sip-isup-profile kpml-interworking inherit<br>last-modified-by admin@1 last-modified-by admin@192.168.10.150<br>last-modified-date 2013-01-25 13:37:53 last-modified-date 2013-01-25 13:37:53 session-agent<br>hostname hostname 192.168.10.12<br>ip-address 192.168.10.12 192.168.10.12<br>5060 port<br>state enabled<br>stp app-protocol app-type transport-method StaticTCP Enterprise egress-realm-id Communication-Manager carriers allow-next-hop-lp enabled<br>constraints disabled constraints d<br>max-sessions 0 max-sessions 0 max-inbound-sessions 0 max-outbound-sessions 0 max-burst-rate 0 max-inbound-burst-rate 0 max-outbound-burst-rate 0<br>max-sustain-rate 0 max-sustain-rate 0 max-inbound-sustain-rate 0 max-outbound-sustain-rate 0<br>min-seizures 5 min-seizures 5 min-asr 0 time-to-resume 0 ttr-no-response 0 in-service-period 0 burst-rate-window 0 sustain-rate-window 0<br>req-uri-carrier-mode None req-uri-carrier-mode proxy-mode redirect-action loose-routing enabled<br>send-media-session enabled send-media-session response-map OPTIONS;hops=0<br>180 ping-interval 180 ping-send-mode keep-alive ping-all-addresses ping-in-service-response-codes out-service-response-codes load-balance-dns-query hunt media-profiles in-translationid out-translationid trust-me disabled request-uri-headers stop-recurse local-response-map ping-to-user-part ping-from-user-part li-trust-me disabled in-manipulationid out-manipulationid manipulation-string

MAA; Reviewed: SPOC 4/1/2013

manipulation-pattern p-asserted-id trunk-group max-register-sustain-rate 0 early-media-allow invalidate-registrations disabled rfc2833-mode 1 none<br>rfc2833-payload 1 0 rfc2833-payload 0 codec-policy enforcement-profile refer-call-transfer disabled refer-notify-provisional none<br>reuse-connections none reuse-connections NONE tcp-keepalive tcp-reconn-interval 0 max-register-burst-rate 0<br>register-burst-window 0 register-burst-window 0 sip-profile sip-isup-profile kpml-interworking inherit<br>last-modified-by admin@19 last-modified-by admin@192.168.10.150 last-modified-date 2013-01-23 15:39:55 sip-config enabled operation-mode dialog dialog-transparency enabled<br>home-realm-id Enterprise home-realm-id egress-realm-id nat-mode None registrar-domain registrar-host registrar-port 0 register-service-route always init-timer 500 max-timer 400<br>trans-expire 32 trans-expire 32 initial-inv-trans-expire 0 invite-expire 18<br>inactive-dvnamic-conn 32 inactive-dynamic-conn 32 enforcement-profile pac-method pac-interval 10 pac-strategy PropDist pac-load-weight 1 pac-session-weight 1<br>pac-route-weight 1 pac-route-weight 1 pac-callid-lifetime 600 pac-user-lifetime red-sip-port 1988 red-max-trans 10000<br>red-sync-start-time 5000 red-sync-start-time red-sync-comp-time 1000 add-reason-header disabled sip-message-len 4096 enum-sag-match disabled extra-method-stats disabled<br>extra-enum-stats disabled extra-enum-stats registration-cache-limit 0 register-use-to-for-lp disabled refer-src-routing disabled add-ucid-header proxy-sub-events allow-pani-for-trusted-only disabled

MAA; Reviewed: SPOC 4/1/2013

pass-gruu-contact disabled sag-lookup-on-redirect disabled set-disconnect-time-on-bye di<br>msrp-delaved-bve-timer 15 msrp-delayed-bye-timer<br>last-modified-by last-modified-by admin@192.168.10.150 last-modified-date 2013-01-23 15:17:45 sip-interface enabled<br>Carrier  $realm$ -id description sip-port 172.16.157.140<br>5060 port 506<br>transport-protocol 506 transport-protocol tls-profile multi-home-addrs allow-anonymous agents-only ims-aka-profile carriers trans-expire 0 initial-inv-trans-expire 0 invite-expire 0 max-redirect-contacts 0 proxy-mode redirect-action contact-mode none nat-traversal none<br>nat-interval 30 nat-interval 30 tcp-nat-interval 90 registration-caching disabled min-reg-expire 300 registration-interval 3600 route-to-registrar disabled secured-network disabled teluri-scheme uri-fqdn-domain trust-mode all<br>max-nat-interval 3600 max-nat-interval 3600 nat-int-increment 10 nat-test-increment 30 sip-dynamic-hnt disabled stop-recurse 40<br>1071-map-start 0 port-map-start 0 port-map-end in-manipulationid out-manipulationid manipulation-string manipulation-pattern sip-ims-feature disabled subscribe-reg-event operator-identifier anonymous-priority none max-incoming-conns 0<br>per-src-ip-max-incoming-conns 0 per-src-ip-max-incoming-conns 0 inactive-conn-timeout 0 untrusted-conn-timeout 0 network-id ext-policy-server default-location-string charging-vector-mode pass charging-function-address-mode pass ccf-address ecf-address

term-tgrp-mode none implicit-service-route disa<br>rfc2833-pavload 101 rfc2833-payload<br>rfc2833-mode transparent constraint-name response-map local-response-map ims-aka-feature disabled enforcement-profile route-unauthorized-calls tcp-keepalive none add-sdp-invite add-sdp-profiles sip-profile sip-isup-profile tcp-conn-dereg 0 register-keep-alive none kpml-interworking tunnel-name msrp-delay-egress-bye disabled send-380-response session-timer-profile admin@192.168.10.150<br>2013-01-23 15:29:44 last-modified-date sip-interface state enabled<br>metalm-id enterpr Enterprise description sip-port 192.168.10.52<br>5060 port 5060 transport-protocol TCP tls-profile multi-home-addrs allow-anonymous all ims-aka-profile carriers trans-expire 0 initial-inv-trans-expire 0 invite-expire 0<br>max-redirect-contacts 0 max-redirect-contacts 0 proxy-mode redirect-action contact-mode none nat-traversal none none none<br>nat-interval 30 nat-interval 30 tcp-nat-interval 90 registration-caching min-reg-expire 300 registration-interval 3600 route-to-registrar secured-network disabled teluri-scheme uri-fqdn-domain trust-mode all max-nat-interval 360<br>nat-int-increment 10 nat-int-increment nat-test-increment 30 sip-dynamic-hnt disable<br>stop-recurse 401.407 stop-recurse 401,407 port-map-start 0 port-map-end 0 in-manipulationid

MAA; Reviewed:

SPOC 4/1/2013

Solution & Interoperability Test Lab Application Notes ©2013 Avaya Inc. All Rights Reserved.

out-manipulationid manipulation-string manipulation-pattern sip-ims-feature disabled subscribe-reg-event operator-identifier anonymous-priority none max-incoming-conns 0 per-src-ip-max-incoming-conns 0 inactive-conn-timeout 0<br>untrusted-conn-timeout 0 untrusted-conn-timeout 0 network-id ext-policy-server default-location-string charging-vector-mode pass charging-function-address-mode pass ccf-address ecf-address term-tgrp-mode none implicit-service-route disa<br>rfc2833-payload 101 rfc2833-payload 101  $rfc2833$ -mode constraint-name response-map local-response-map ims-aka-feature disabled enforcement-profile route-unauthorized-calls tcp-keepalive none<br>http://www.mone.com/induction/induction/<br>disabled  $add-sdp-in$ vite add-sdp-profiles sip-profile sip-isup-profile tcp-conn-dereg 0 register-keep-alive none  $kpm1$ -interworking tunnel-name msrp-delay-egress-bye disabled send-380-response session-timer-profile admin@192.168.10.150<br>2013-01-23 15:28:59 last-modified-date sip-manipulation name Outbound\_HMRs Change\_host\_Remove\_Alert\_Info split-headers join-headers header-rule name From header-name<br>action manipulate comparison-type case-insensitive msg-type request methods match-value new-value element-rule name From parameter-name type uri-host action replace<br>match-val-type any any  $match$ -val-type comparison-type case-insensitive

Solution & Interoperability Test Lab Application Notes ©2013 Avaya Inc. All Rights Reserved.

match-value header-rule<br>name name To header-name To action<br>comparison-type manipulate<br>case-insen: msg-type methods match-value new-value element-rule<br>name name To parameter-name type uri-host<br>action action action match-val-type<br>comparison-type match-value header-rule<br>name name P\_Asserted\_Identity<br>header-name P-Asserted-Identity header-name P-Asserted-Identity comparison-type case-sensitive msg-type request methods match-value new-value element-rule parameter-name type uri-host<br>action the uri-host<br>replace match-val-type<br>comparison-type match-value header-rule<br>name header-name<br>action action manipulate msg-type methods match-value new-value element-rule name Diversion parameter-name type uri-host action replace match-val-type any<br>comparison-type case match-value header-rule name Refer header-name Refer-To action manipulate  $msg$ -type methods

case-insensitive<br>request replace<br>any case-insensitive new-value \$REMOTE\_IP manipulate name P\_Asserted\_Identity replace<br>any case-insensitive  $$LOCAL_IP$ Diversion<br>Diversion case-insensitive<br>request case-insensitive  $$LOCAL_I$ P case-insensitive<br>request

\$LOCAL\_IP

MAA; Reviewed: SPOC 4/1/2013

Solution & Interoperability Test Lab Application Notes ©2013 Avaya Inc. All Rights Reserved.

match-value new-value element-rule<br>name parameter-name type uri-host match-val-type any comparison-type match-value header-rule<br>name header-name<br>action action delete msg-type any methods match-value new-value<br>last-modified-by last-modified-date steering-pool<br>ip-address 192.168.10.52<br>2048 start-port 2048 end-port<br>realm-id Enterprise network-interface<br>last-modified-by last-modified-by admin@192.168.10.150 steering-pool 172.16.157.140<br>40000 start-port 40000<br>end-port 60000 end-port 60000  $realm-id$ network-interface<br>last-modified-bv last-modified-by admin@192.168.10.150 system-config hostname description location mib-system-contact mib-system-name mib-system-location snmp-enabled enabled enable-snmp-auth-traps disabled  $enable-snmp-systemsyslog-notify$ enable-snmp-monitor-traps disabled enable-env-monitor-traps snmp-syslog-his-table-length 1 snmp-syslog-level WARNING system-log-level WARNING process-log-level NOTICE process-log-ip-address 0.0.0.0 process-log-port 0 collect sample-interval 5 push-interval 15 boot-state disabled disabled disabled disabled disabled disabled disabled disable<br>start-time start-time now end-time never red-collect-state

Refer replace<br>any \$REMOTE\_IP Alert\_Info<br>Alert-Info case-insensitive admin@192.168.10.150<br>2013-01-25 12:18:00 last-modified-date 2013-01-23 14:22:21 last-modified-date 2013-01-23 14:20:25

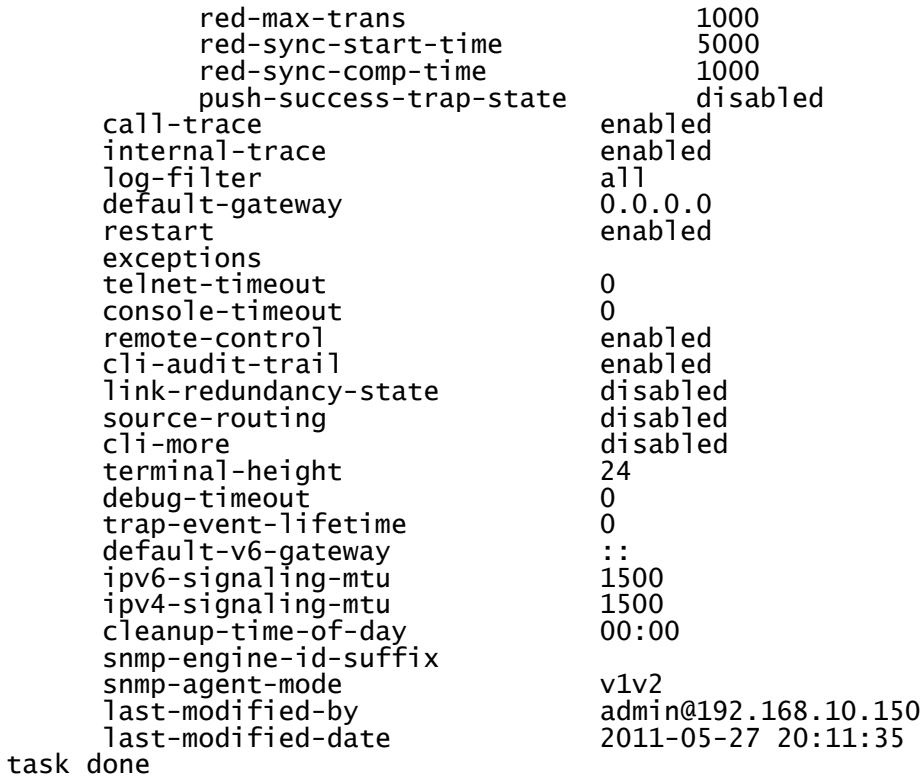

#### **©2013 Avaya Inc. All Rights Reserved.**

Avaya and the Avaya Logo are trademarks of Avaya Inc. All trademarks identified by ® and ™ are registered trademarks or trademarks, respectively, of Avaya Inc. All other trademarks are the property of their respective owners. The information provided in these Application Notes is subject to change without notice. The configurations, technical data, and recommendations provided in these Application Notes are believed to be accurate and dependable, but are presented without express or implied warranty. Users are responsible for their application of any products specified in these Application Notes.

Please e-mail any questions or comments pertaining to these Application Notes along with the full title name and filename, located in the lower right corner, directly to the Avaya DevConnect Program at [devconnect@avaya.com.](mailto:devconnect@avaya.com)